**Diplomová práce**

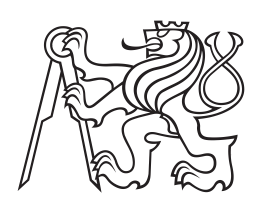

**České vysoké učení technické v Praze**

**F3 Fakulta elektrotechnická Katedra počítačové grafiky a interakce**

# **Mobilní aplikace pro navigační systém NaviTerier**

**Bc. Vlastimil Jinoch**

**Květen 2014**

 $\operatorname{Zde}$  bude umisteno zadani

# **Poděkování / Prohlášení**

Chtěl bych poděkovat vedoucímu práce panu Ing. Janu Balatovi za motivaci a pomoc při tvorbě této práce. Dále bych chtěl poděkovat uživatelům, kteří se zúčastnili testování mobilní aplikace. V neposlední řadě bych chtěl poděkovat své rodině za umožnění studia a podporu během něj.

Prohlašuji, že jsem předloženou práci vypracoval samostatně, a že jsem uvedl veškeré použité informační zdroje v souladu s Metodickým pokynem o dodržování etických principů při přípravě vysokoškolských závěrečných prací.

........................................

V Praze dne 9. 5. 2014

Tento dokument popisuje postup návrhu implementace a testování mobilní aplikace navigačního systému NaviTerier.

Práce se v první části zabývá problematikou zrakově postižených uživatelů a jednotlivých částí navigačního systému. Práce porovnává existující řešení. Dále se zaměřuje na popis tvorby návrhu aplikace pomocí HTA analýzy a iterativního vývoje nízkoúrovňového prototypu. Popisuje návrh realizace jednotlivých problémů.

Dokument dále popisuje použité technologie a implementační detaily aplikace.

Závěrem práce je popis testování použitelnosti aplikace s nevidomými uživateli a jeho vyhodnocení. Jsou zde také návrhy na další možná rozšíření aplikace.

# **Abstrakt / Abstract**

This document describes the process of design, implementation and testing of mobile application of navigation system NaviTerier.

The first part of this work deals with the problematic of visually impaired persons and the single parts of the navigation system. Work compare existing solutions. It also focuses of describe of drafting design using HTA analysis and iterative development of low-fidelity prototypes. Document describe draft of realization single parts of system.

The document also describe used technologies and application implementation details.

Finaly, work is description of application usability testing with visually impaired users, and its evaluation. There are also suggestions for potentional further expansion of the application.

# **Obsah /**

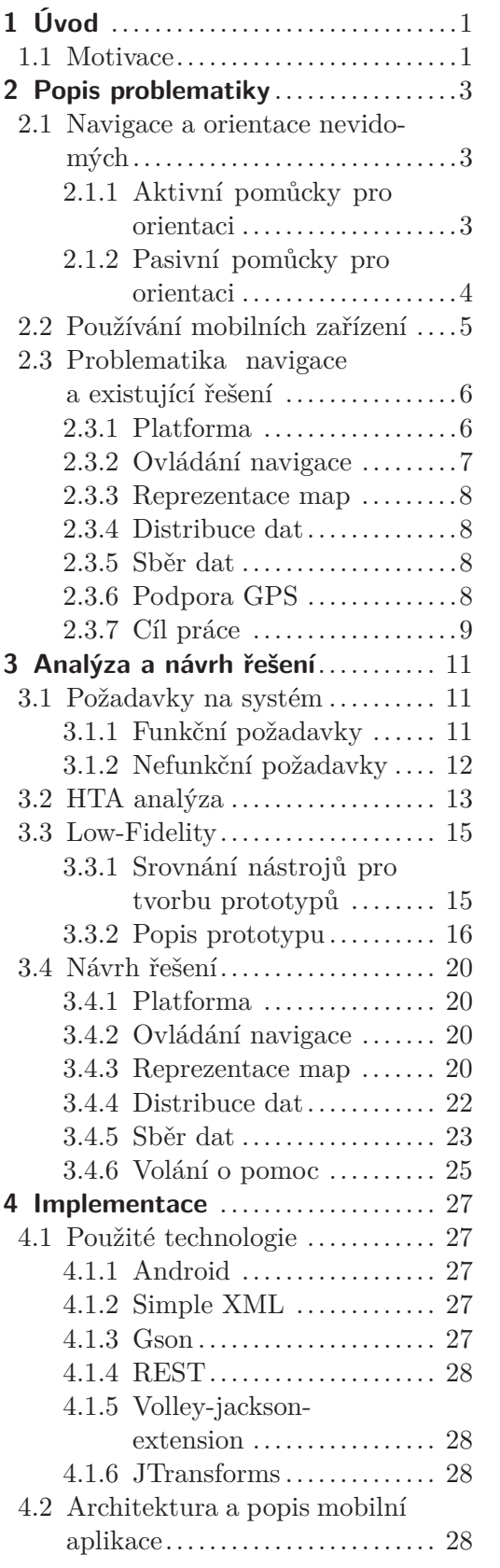

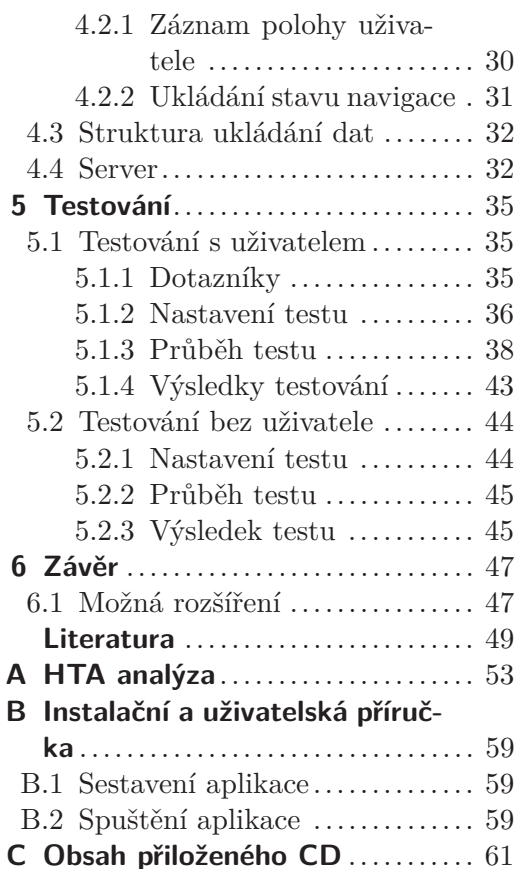

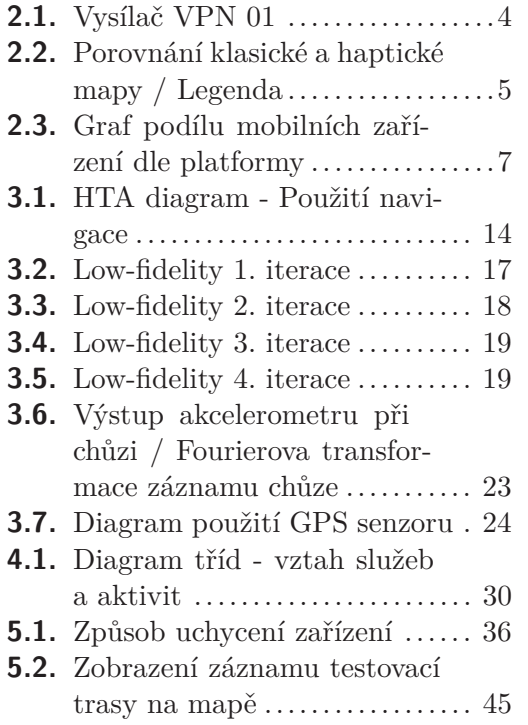

# **Obrázky / Zdrojové kódy**

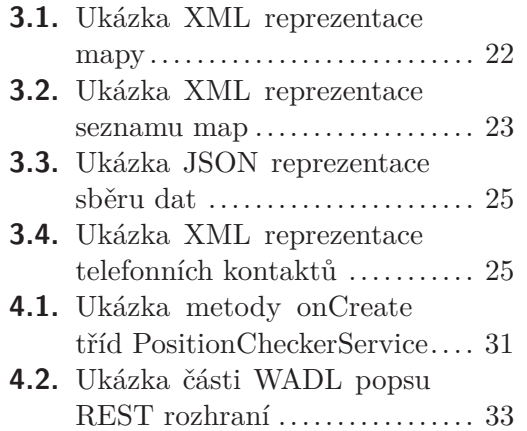

# <span id="page-12-1"></span><span id="page-12-0"></span>**Kapitola 1 Úvod**

Orientace v neznámém prostředí může být složitá pro každého z nás. Neméně je pak náročná pro zrakově postižené, kteří se v neznámém prostředí musí orientovat jen pomocí ostatních smyslů. Pro vidícího člověka je běžná návštěva úřadu poměrně snadnou skutečností, ale pro zrakově postiženého to může být velice stresující zážitek.

V dnešní době, kdy jsou mobilní zařízení každodenní součástí našeho života a chytré telefony jsou velice dostupné, ba dokonce téměř nahrazují klasické telefony, nabízí se poměrně silný potenciál pro vytvoření navigace, která lidem se zrakovým hendikepem umožní snazší orientaci a to nejen po budovách, ale i mimo ně.

Tato diplomová práce si klade za cíl vytvořit mobilní aplikaci pro systém NaviTerier a to právě na chytrých telefonech. Problémem těchto zařízení jsou však dotykové obrazovky, které dělají ovládání pro nevidomé uživatele velice náročné. Práce bude zaměřena na vyrovnání se s problémem dotykového ovládání a bude sloužit zejména k testovacím účelům, při dalším vývoji a v neposlední řadě pak jako podklad pro další rozšíření, nebo dokonce aplikaci pro každodenní použití.

# <span id="page-12-2"></span>**1.1 Motivace**

Samotná problematika navigací je poměrně rozsáhlým tématem, neméně je pak zajímavé zamyslet se nad problematikou navigace pro zrakově postižené. Tento cíl není pouze snaha o vytvoření trochu jiné verze klasické navigace, ale zahrnuje mnohem větší rozsah problémů, jako je například tvorba speciálních map, ale i tvorba speciálního rozhraní právě pro nevidomé. Tyto požadavky přinášejí velké množství problému a obohacují rozhled a myšlení při vývoji aplikace tohoto typu.

Touto problematikou se již dlouhodobě zabývá tým pracovníků katedry počítačové grafiky a interakce [[1](#page-60-1)], který se společně se studenty snaží usnadnit nevidomým život a to je právě tou hlavní motivací, proč se této problematice věnovat.

# <span id="page-14-1"></span><span id="page-14-0"></span>**Kapitola 2 Popis problematiky**

Tato kapitola se zabývá komplexním popisem problematiky navigace zrakově postižených v prostoru. Popisuje jakým způsobem se nevidomí navigují, jaké používají pomůcky a jaké problémy je třeba řešit při tvorbě aplikace.

# <span id="page-14-2"></span>**2.1 Navigace a orientace nevidomých**

Nevidomí se při pohybu v prostoru potřebují vyrovnat s absencí, nebo poruchou zraku. Proto při orientaci používají ostatní smysly více než zdravý člověk. Pokud se podíváme na informace získávané jednotlivými smysly, tak jak to popisuje Jakub Boušanský [\[2\]](#page-60-2) ve své bakalářské práci, pak je potřeba je rozdělit do následujících skupin.

#### **Hmat**

Veškeré informace získané fyzickými dotyky, ať už přímo bříšky prstů, například při čtení Braillova písma, dlaní, ploskou nohy, nebo bílou slepeckou holí. Tyto informace nevidomému říkají o jaký typ povrchu se jedná, zda se nachází na rohu budovy, nebo je na okraji obrubníku.

#### **Sluch**

Zvuk, který je vydáván v okolí nevidomého vypovídá například o tvaru a velikosti prostoru ve kterém se nachází. K orientaci přispívá taktéž zvuk okolních vozidel, semaforů a pohybu ostatních chodců.

#### **Zbytky zraku**

Pokud je člověk postižen praktickou nevidomostí, tak jak ji klasifikuje Světová zdravotnická organizace [\[3\]](#page-60-3), má stále zbytkový zrak, který mu umožňuje například částečné vnímání světla, nebo velice rozmazané obrysy [\[4\]](#page-60-4).

#### **Čich**

Nezanedbatelným zdrojem dat je i čich, pomocí kterého je možné rozpoznat charakteristické pachy, jako například restauraci, nebo pekárnu.

### <span id="page-14-3"></span>**2.1.1 Aktivní pomůcky pro orientaci**

Pro zvýšení množství dat získávaných z výše zmiňovaných smyslů používají nevidomí aktivní pomůcky, které taktéž popisuje ve své bakalářské práci Jakub Boušanský [\[2](#page-60-2)].

Nejčastější technikou pohybu v prostoru je použití bílé hole, ale existují i další možné metody jak se při pohybu orientovat.

#### <span id="page-15-1"></span>**Bílá hůl**

Tato metoda je nejpoužívanějším způsobem orientace po městě. Dokáže včas informovat nevidomého o základních překážkách, jako je například schodiště a pomáhá mu jej úspěšně překonat. Má však své nedostatky. Vhodným příkladem jsou například nízko umístěné dopravní značky, které nevidomý holí nemusí zaznamenat a může do nich následně narazit.

#### **Trailing**

Pokud se nevidomý pohybuje pomocí této techniky, dotýká se hřbetem ruky stěny kolem které se pohybuje. Tato technika je používána zejména při pohybech v interiéru a to hlavně v prostorech, které nevidomý zná, protože má pouze nízkou kontrolu o předmětech, které jsou před ním.

#### **Slepecký pes**

Při metodě vedení slepeckým psem je nevidomý včas informován o nebezpečí a je mu poskytnuto bezpečí například při přecházení vozovky. Tato metoda je poměrně efektivní. Vodící pes však neurčuje směr, kterým se má nevidomý vydat.

#### **Akustický maják**

Jedná se o zvukový signál, který informuje nevidomého o nastalé situaci. Tyto zvukové signály si zrakově postižený musí vyvolat za pomoci speciálního ovladače, který je ilustrován na obrázku [2.1](#page-15-2), nebo použitím alternativní verze ovladače který je součástí držadla bílé hole.

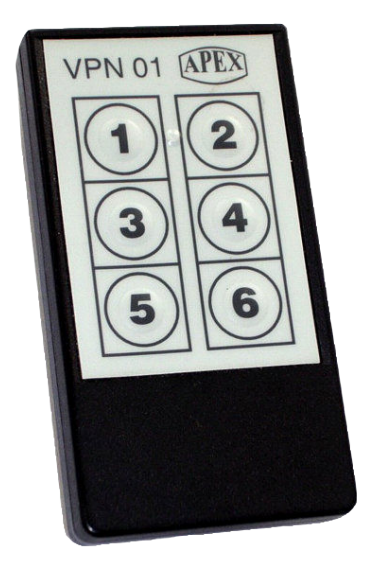

**Obrázek 2.1.** Vysílač VPN 01 [[5\]](#page-60-5)

<span id="page-15-2"></span>Příkladem jsou soupravy tramvají, nebo autobusů MHD. Dalším příkladem může být akustický orientační maják, který bývá umístěn v metru a informuje nevidomého o směru východu.

### <span id="page-15-0"></span>**2.1.2 Pasivní pomůcky pro orientaci**

Krom aktivních pomůcek popsaných v předchozí kapitole používají nevidomí také pasivní pomůcky, které jsou součástí okolního prostředí. Popisu těchto prvků se věnoval Jakub Boušanský [\[2\]](#page-60-2) ve své bakalářské práci.

#### <span id="page-16-1"></span>**Vodící linie**

Za vodící linii je považován například přechod mezi trávníkem a chodníkem, okraj budovy, zvýšený obrubník, zábradlí, nebo drážky v zemi, které jsou například v metru.

#### **Varovný pás**

Jedná se o hrbolatý pás, který nevidomému oznamuje, že za tímto pruhem se skrývá potencionální nebezpečí. Tento pás musí být na rozdíl od signálního pásu barevně kontrastní od ostatního podkladu.

#### **Signální pás**

Stejně tak, jako u varovného pásu, se signální pás vyznačuje tím, že je tvořen výstupky. Slouží k upozornění na významná místa, například nástupiště MHD, nebo přechody pro chodce.

#### **Hmatové mapy pro nevidomé**

Poměrně novou pomůckou jsou právě hmatové mapy pro nevidomé. V nedávné době vznikl v České republice unikátní projekt haptických map, které vytvořila společnost Seznam.cz [[6](#page-60-6)] ve spolupráci se střediskem pro podporu studentů se specifickými potřebami ELSA na ČVUT v Praze [[7](#page-60-7)] a Teiresiás na Masarykově univerzitě v Brně [\[8](#page-60-8)]. Tento projekt umožňuje vygenerovat nevidomým libovolnou část mapy České republiky a následně jí na speciální tiskárně vyrobit.

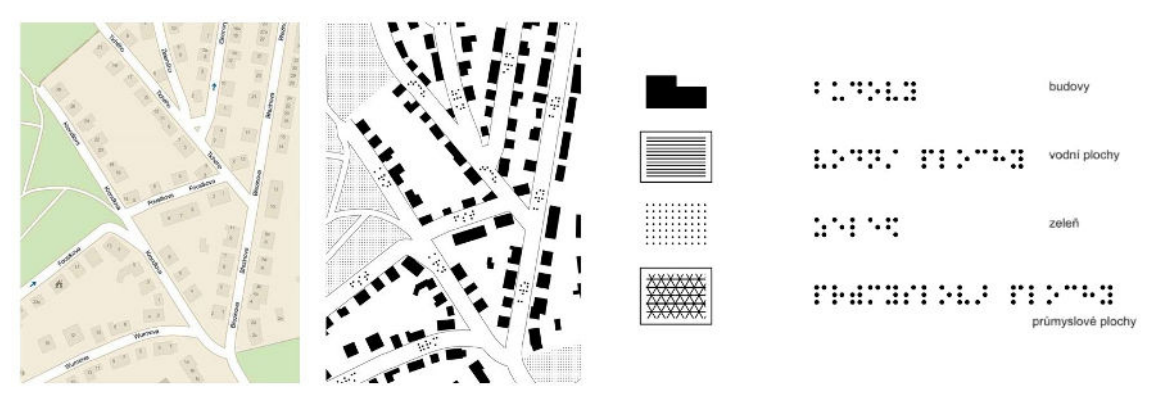

<span id="page-16-2"></span>**Obrázek 2.2.** Porovnání klasické a haptické mapy / Legenda [\[9](#page-60-9)]

Mapa je tvořena plastickým reliéfem. Jednotlivé druhy terénů jsou odlišeny rozdílným šrafováním, které je popsáno v legendě. Ukázka převedené mapy a legendy je popsána na obrázku [2.2.](#page-16-2) [\[9\]](#page-60-9)

## <span id="page-16-0"></span>**2.2 Používání mobilních zařízení**

Zrakově postižení uživatelé preferují mobilní telefon s klasickými tlačítky a to ze zcela zřejmého důvodu. Potvrzují i dotazníky během testování, více v kapitole [5.1.3](#page-49-0). Orientace na klávesnici klasického zařízení je nesporně snazší díky reliéfu tlačítek a s kombinací čtení obsahu jsou nevidomí schopni efektivně telefon ovládat.

Větší část nevidomých má zkušenosti s dotykovými zařízeními a spíše se jejich používání brání, neboť se ovládání mnohdy bojí, nebo je pro ně nepříjemné.

Zásadním problémem je používání zařízení při pohybu. Jednak protože nevidomý při chůzi používá nejčastěji právě bílou hůl a tudíž má jednu ruku zaneprázdněnou. Druhým důležitým omezením je, že nevidomý se potřebuje při pohybu více koncentrovat a používání telefonu jej z pravidla rozptyluje.

## <span id="page-17-1"></span><span id="page-17-0"></span>**2.3 Problematika navigace a existující řešení**

Existuje poměrně velké množství projektů a prací, které se zabývají tvorbou navigace pro nevidomé ať už v interiéru, nebo exteriéru. Toto téma pokrývá rozsáhlou problematiku, která nebyla zatím komplexně vyřešena, tak aby nebylo nutné užívat více softwarových produktů.

Než si zde rozebereme jednotlivé problémy, které se týkají navigace pro zrakově postižené, podíváme se na existující řešení těchto jednotlivých problémů a na existující produkty.

#### **Voice Maps**

Produkt Voice Maps je zaměřen na navigaci nevidomých osob v exteriéru. Systém vyhledává trasu mezi zvolenými body za pomoci digitálních map a čidel. Systém následně pomáhá nevidomým v pohybu po nalezené trase. Pro identifikaci uživatelské pozice využíva DGPS senzor. Systém je zaměřen na chytré telefony. Komunikuje s uživatelem pomocí dotykové obrazovky a hlasových zpráv generovaných hlasovým syntetizátorem řeči. [[10](#page-60-10)]

#### **RAMPE Project**

Projekt nazývaný RAMPE si klade za cíl vytvořit systém, který bude asistovat a informovat nevidomé, tak aby zvýšil jejich mobilitu a soběstačnost ve veřejné dopravě. Systém uživatelům zprostředkovává informace na základě pevně umístěných zařízení, která jsou například součástí autobusové zastávky, nebo přímo vozidla MHD. Zařízení uživatele je PDA, nebo chytrý telefon, který komunikuje s informačním zařízením pomocí WI-FI. [[11\]](#page-60-11)

#### **SmartVision System**

Systém SmartVision je malá a snadno nositená pomůcka pro zrakově postižené. Projekt je zaměřen jako celek pro navigaci nevidomých osob, konkrétně se pak zaměruje na detekci cest, chodníků a chodeb. Informuje nevidomého o přítomnosti jak statických tak dynamických překážek. Projekt je zaměřen jak na navigaci v interiéru tak exteriéru. Systém využívá kameru připevněnou na hrudník uživatele a notebook, pro zpracování dat. [\[12](#page-60-12)]

#### **LocalEyes**

Aplikace LocalEyes je zaměřena na zvýšení informovanosti zrakově postižených osob. Využívá chytrá zařizení a jejich senzory, zejména GPS k určení polohy. Na základě volně dostupných dat umožní nevidomému uživateli samostatně objevovat nová místa. [\[13](#page-60-13)]

#### <span id="page-17-2"></span>**2.3.1 Platforma**

Platforma mobilních zařízení dnešní doby je velkým soubojem 2 výrobců: Android a iOS ve kterém nyní převládá systém Android, což vyplývá z grafu [2.3](#page-18-2), který vznikl na základě dat za poslední 4 roky z portálu StatCounter GlobalStats [\[14](#page-60-14)].

<span id="page-18-1"></span>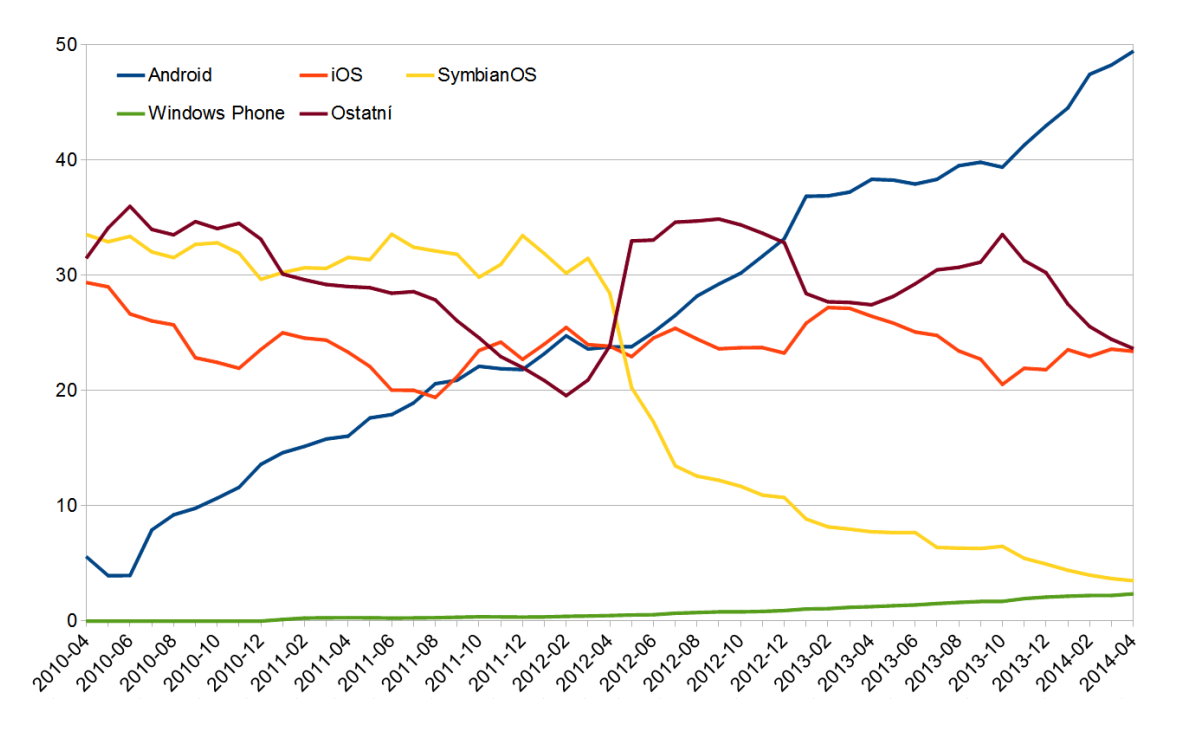

<span id="page-18-2"></span>**Obrázek 2.3.** Graf podílu mobilních zařízení dle platformy.

Výhodou systému android je jeho cenová dostupnost, nebo zpětná kompatibilita mezi verzemi operačního systému. Nevýhodou pro nevidomé uživatele může být pak nestandardizovaný rozměr zařízení, neboť každý výrobce si jej upravuje dle své potřeby.

To je naopak výhodou zařízení se systémem iOS, které se snaží udržovat rozměr zařízení stále stejný. Naopak zásadní nevýhodou je právě cena tohoto zařízení.

Obě výše zmiňované platformy mají pro nevidomého uživatele zásadní nevýhodu a tou je právě dotykové rozhraní. Z tohoto aspektu jsou na tom lépe zařízení s operačním systémem Android, neboť některé starší modely zařízení obsahovaly mechanickou klávesnici. Bohužel od tohoto trendu se postupně ustupuje.

#### <span id="page-18-0"></span>**2.3.2 Ovládání navigace**

Současným trendem výrobců mobilních zařízení je odstraňovat z telefonů mechanickou klávesnici a nahradit ji pouze dotykovou klávesnicí, která je součástí obrazovky. Tato situace je pro osoby se zrakovým postiženým nešťastná, neboť doteková odezva této klávesnice je v podstatě nulová (vibrace telefonu uživateli příliš nepomůže v orientaci).

V rámci této problematiky se vyskytlo více řešení, počínaje použitím staršího zařízení, které obsahuje mechanickou klávesnici [\[15](#page-61-0)]. Dále pak u novějších zařízení, která mají pouze dotykovou obrazovku vzniklo řešení, kde je klávesnice pro ovládání nahrazena externí numerickou klávesnicí [\[16](#page-61-1)].

Pro platformu Android existuje předinstalovaná aplikace TalkBack [\[17](#page-61-2)] od firmy Google, která vytváří hlasovou odezvu na veškeré systémové akce. V kombinaci s Explore by Touch [[18\]](#page-61-3), která spolupracuje s aplikaci TalkBack a zprostředkovává hlasovou odezvu toho na co právě míří uživatel prstem, dostává uživatel možnost představy o rozložení dané obrazovky. Alternativou pro systém iOS je funkce VoiceOver [\[19](#page-61-4)], která je taktéž systémovou součástí.

#### <span id="page-19-1"></span><span id="page-19-0"></span>**2.3.3 Reprezentace map**

Mapy pro nevidomé nemohou být tvořeny klasickou geografickou mapou, která se používá pro standardní navigaci. Bohužel není možné ani ze standardních mam vyrobit upravenou verzi mapy, která by pro zrakově postižené byla přijatelná, neboť z map se nedá vyčíst dostatečné množství orientačních bodů. Data je tedy nutno reprezentovat odlišným způsobem.

Nejedná se pouze o vzdálenosti, ale zejména o charakter cest, například strmost, nebo druh podkladu cesty a další informace, které zrakově postiženým umožní lepší orientaci.

K potřebám navigace NaviTerier [[20\]](#page-61-5) se pro reprezentaci popisu cesty v budově používá pouze textový soubor, ve kterém je popsána souslednost kroků vedoucí pouze k jednomu průchodu.

Možnost mapování budov i exteriéru popisuje ve své diplomové práci Pavel Cvetler [[21\]](#page-61-6), který reprezentuje strukturu mapy pomocí xml, ve které definuje jednotlivé body v mapě a následně cesty, které je spojují. Na základě takové definice je možné poměrně snadno vytvořit graf, ve kterém je již snadné nalézt například nejkratší cestu k cíli a následně pomocí textového popisu uživatele grafem (prostorem) navigovat.

V obou předchozích případech jsou pak data z vytvořené mapy, na požádání uživatele, čtena.

#### <span id="page-19-2"></span>**2.3.4 Distribuce dat**

Vzhledem ke složitosti a možné rozsáhlosti map, je nutné zvolit vhodný model distribuce dat. Postup jak přistupovat k datům v rámci navigace NaviTerier [[20\]](#page-61-5) nebyl bohužel v žádné literatuře popsán, ve všech případech byla distribuce řešena ruční kopií mapy do úložiště zařízení. Aplikace si data z úložiště následně načetla.

Možnou alternativou je například stahování obsahu ze serveru, tak jak to používá například Hudba Google Play [\[22\]](#page-61-7), která si umí ze serveru stahovat a ukládat hudbu do zařízení.

#### <span id="page-19-3"></span>**2.3.5 Sběr dat**

Aplikace v sobě bude obsahovat službu pro sběr dat o uživatelově pozici, a to pomocí GPS modulu. Data budou následně odesílána na server. Tato nasbíraná data budou následně sloužit jako data pro projekt Collaborative navigation of visually impaired [[23](#page-61-8)], který se zabývá vzájemnou pomocí nevidomých osob při ztrátě orientace.

Službu bude možné zapnout/vypnout v nastavení aplikace a každý uživatel si bude moci zvolit, zda chce odesílat data pouze pomocí wifi připojení. Obě volitelné položky jsou zde z důvodu úspory baterie a datového přenosu.

Přímo touto problematikou se zabýval Adam Šimek ve své bakalářské práci [\[24](#page-61-9)], kde na základě dat sebraných z akcelerometru detekoval kontext chůze a tím odfiltroval data, která do sběru nepatří. Například jízda tramvají, nebo popojíždění v koloně aut. Na základě situace pak dojde k získání GPS souřadnic s pozicí uživatele.

#### <span id="page-19-4"></span>**2.3.6 Podpora GPS**

GPS zde bude dále využívána ke sběru dat, jak bylo bylo popsáno v předchozím bodu a k možnosti získání přibližné vzdálenosti od bodu, ke kterému uživatel míří.

Touto problematikou se zabýval ve své diplomové práci Jan Balata [\[16](#page-61-1)], kde zohlednil následující aspekty použití GPS.

#### <span id="page-20-1"></span>**Kvalita signálu**

Použití GPS modulu je poměrně problematickou záležitostí, neboť například při pohybu ve městě může docházet ke snížení, nebo dokonce zaniknutí signálu. Proto je nutné uživateli poskytnout informaci o stavu signálu, aby se s nastálou situací mohl řádně vyrovnat.

#### **Automatizace navigace**

Klasické navigace za použití GPS rozhraní se posouvají dopředu podle současné pozice na trase. Takové chování není bohužel u navigace pro nevidomé možné. Jednak protože přesnost zaměření GPS souřadnic ve městě je velice slabá a tak by docházelo k milným posunům po trase. Dalším důvodem jsou nedostatečné informace o celém okolním kontextu a tak není možné podávat uživateli správné informace.

### <span id="page-20-0"></span>**2.3.7 Cíl práce**

Cílem této práce je na základě existujících řešení navrhnout a vytvořit mobilní aplikaci pro systém NaviTerier, která bude přizpůsobena pro použití nevidomými uživateli. Bude si klást za cíl pomáhat nevidomým při navigaci v exteriéru i interiéru a v neposlední řadě bude podporovat sběr dat pro projekt vzájemné pomoci nevidomých uživatelů. Dalším cílem je použití systému android a jeho nativních funkcí pro ovládání zrakově postiženými uživateli.

# <span id="page-22-1"></span><span id="page-22-0"></span>**Kapitola 3 Analýza a návrh řešení**

Na základě zadání, popisu problematiky a existujících řešení vznikl soubor funkčních a nefunkčních požadavků. Ty byly následně analyzovány pomocí HTA analýzy. Vývoj uživatelského rozhraní byl následně prováděn pomocí iterativního vývoje Low-Fidelity prototypu.

# <span id="page-22-2"></span>**3.1 Požadavky na systém**

Tato kapitola se zabývá právě popisem funkčních a nefunkčních požadavků aplikace, kterými stručně a výstižně popisuje základní rysy aplikace.

### <span id="page-22-3"></span>**3.1.1 Funkční požadavky**

V této kapitole se budeme věnovat popisu funkčních požadavků. Jinými slovy je zde popsána funkcionalita systému.

#### **. Aktivace sběru dat**

V rámci podpory projektu vzájemné pomoci zrakově postižených uživatelů [[23\]](#page-61-8) je nezbytné, aby aplikace umožňovala nevidomým aktivovat službu sběru dat. Po aktivaci se na pozadí spustí služba, která na základě rozpoznaného kontextu zjistí polohu uživatele a odešle ji na server.

#### **. Nastavení SOS sms**

Aplikace bude umožňovat nastavení telefonního čísla, na které bude možné zaslat sms s prosbou o pomoc.

#### **. Zaslání SOS sms**

Pokud se uživatel při pohybu v neznámém prostředí ztratí, aplikace mu umožní zaslat sms zprávu s prosbou o pomoc. Zpráva bude obsahovat informace s GPS polohou a s popisem místa, kde by se měl v rámci navigace uživatel nacházet.

#### **. Nastavení navigace v interiéru**

Aplikace umožní uživateli nastavit navigaci uvnitř budovy, to zahrnuje volbu mapy ve které se uživatel chce pohybovat. Následně si uživatel musí zvolit místa odkud a kam chce být navigován.

#### **. Nastavení navigace v exteriéru**

Aplikace umožní uživateli nastavit navigaci v exteriéru, to stejně jako u navigace v interiéru zahrnuje volbu mapy a míst odkud a kam chce být uživatel navigován.

#### <span id="page-23-1"></span>3. Analýza a návrh řešení **. . . . . . . . . . . . . . . . . . . . . . . . . . . . . . . . . . . . . .**

#### **. Stažení mapy**

Pokud se mapa kterou chce uživatel použít nenachází v zařízení, bude mít uživatel možnost mapu stáhnout z internetového úložiště.

#### **. Filtrování seznamu**

Pokud se v aplikaci zobrazí seznam položek bude je možné filtrovat, tak aby v něm bylo jednodušší zvolit požadovanou položku.

#### **. Pokračování v předchozí navigaci**

Uživatel, který z libovolného důvodu navigaci ukončí, bude mít možnost pokračovat v naposledy spuštěné navigaci, bez ztráty jakýchkoliv údajů.

#### **. Použití navigace**

Při použití navigace bude použita metoda průchodu kroky navigace, pomocí tří tlačítek a to: předchozí, následující a stávající krok.

#### **. Volání o pomoc**

Pokud se nevidomý dostane do nesnází, bude si moci zavolat o pomoc. Aplikace mu zobrazí seznam kontaktů, ze kterých si bude moci vybrat komu zavolá. Aplikace následně zahájí telefonický hovor s uživatelem.

#### **. Zjištění vzdálenosti od cíle**

Během navigace bude mít uživatel možnost zjistit přibližnou vzdálenost k cíli. Tato vlastnost se vztahuje pouze pro navigaci v exteriéru.

#### **. Zjištění stavu sítě**

Během navigace bude uživateli umožněno zjistit stav zaměření jeho polohy pomocí GPS. Uživateli bude zprostředkována informace s přibližnou přesností zaměření.

#### **. Ukončení navigace**

Uživatel bude moci přerušit navigaci jejím ukončením. Pokud uživatel dorazí k cíli bude mu nabídnuto ukončení navigace, nebo pokračovaní v navigaci na další místo.

#### <span id="page-23-0"></span>**3.1.2 Nefunkční požadavky**

Kapitola nefunkčních požadavků popisuje veškeré systémové nároky, které nejsou zaměřeny právě na funkcionalitu systému.

#### **. Použití GPS senzoru**

Aplikace bude používat GPS senzor pro lokalizaci uživatele a to ve dvou situacích. Poloha uživatele bude získávána při navigaci v exteriéru a při záznamu polohy uživatele pro projekt Vzájemné pomoci zrakově postižených uživatelů [[23\]](#page-61-8).

#### <span id="page-24-1"></span>**. Použití akcelerometru**

Pro rozpoznání kontextu pohybu bude použit senzor akcelerometru.

#### **. Šetrnost k baterii**

Požadavkem na aplikaci je šetrnost k baterii. Aplikace nebude příliš velkou zátěží pro baterii a to zejména při sběru polohy uživatele a rozpoznávání kontextu pohybu.

#### **. Uživatelské rozhraní pro nevidomé**

Samozřejmým požadavkem je právě uživatelské rozhraní přizpůsobené pro zrakově postižené.

#### **. Stabilita**

Během používání aplikace nebude docházet k neočekávaným pádům aplikace. Všechny výjimky aplikace budou řádně ošetřeny.

## <span id="page-24-0"></span>**3.2 HTA analýza**

Hta analýza je založena na popisu akcí, které musí uživatel provést, aby dosáhl požadovaného cíle. Analýzu je možno demonstrovat dvěma způsoby. Prvním způsobem je zobrazení pomocí HTA diagramu, druhým způsobem je pak textový popis, který může být pro popis systému efektivnější. Vypovídající hodnota obou způsobů je srovnatelná.

V této kapitole je pouze ukázka HTA analýzy, popisující pouze Nastavení navigace v interiéru **C** a Ovládání navigace **H**. Celá HTA analýza je pak zpracována v příloze [A.](#page-64-0)

#### **C Nastavení navigace v interiéru**

#### **Předpoklady:**

Aplikace spuštěna

#### **Hierarchický popis:**

- 1. otevřít navigovat v budově
- 2. načti mapu budovy
- 2.1. filtruj seznam
- 2.2. stáhni mapu
- 2.3. otevři mapu
- 3. vyber odkud navigovat
- 3.1. filtruj seznam
- 3.2. vyber odkud navigovat
- 4. vyber kam navigovat
- <span id="page-25-1"></span>3. Analýza a návrh řešení **. . . . . . . . . . . . . . . . . . . . . . . . . . . . . . . . . . . . . .**
	- 4.1. filtruj seznam

4.2. vyber kam navigovat

**Plán:**

- **.**Plán **<sup>C</sup>**: Udělat kroky 1. 4.
- **.**Plán **<sup>C</sup>** 2: provést kroky: **<sup>C</sup>** 2.1. odpovídá plánu **<sup>F</sup>**, **<sup>C</sup>** 2.2. odpovídá plánu **E**, **C** - 2.3.
- **.**Plán **<sup>C</sup>** 3: provést kroky: **<sup>C</sup>** 3.1. odpovídá plánu **<sup>F</sup>**, **<sup>C</sup>** 3.2.
- **.**Plán **<sup>C</sup>** 4: provést kroky: **<sup>C</sup>** 4.1. odpovídá plánu **<sup>F</sup>**, **<sup>C</sup>** 4.2.

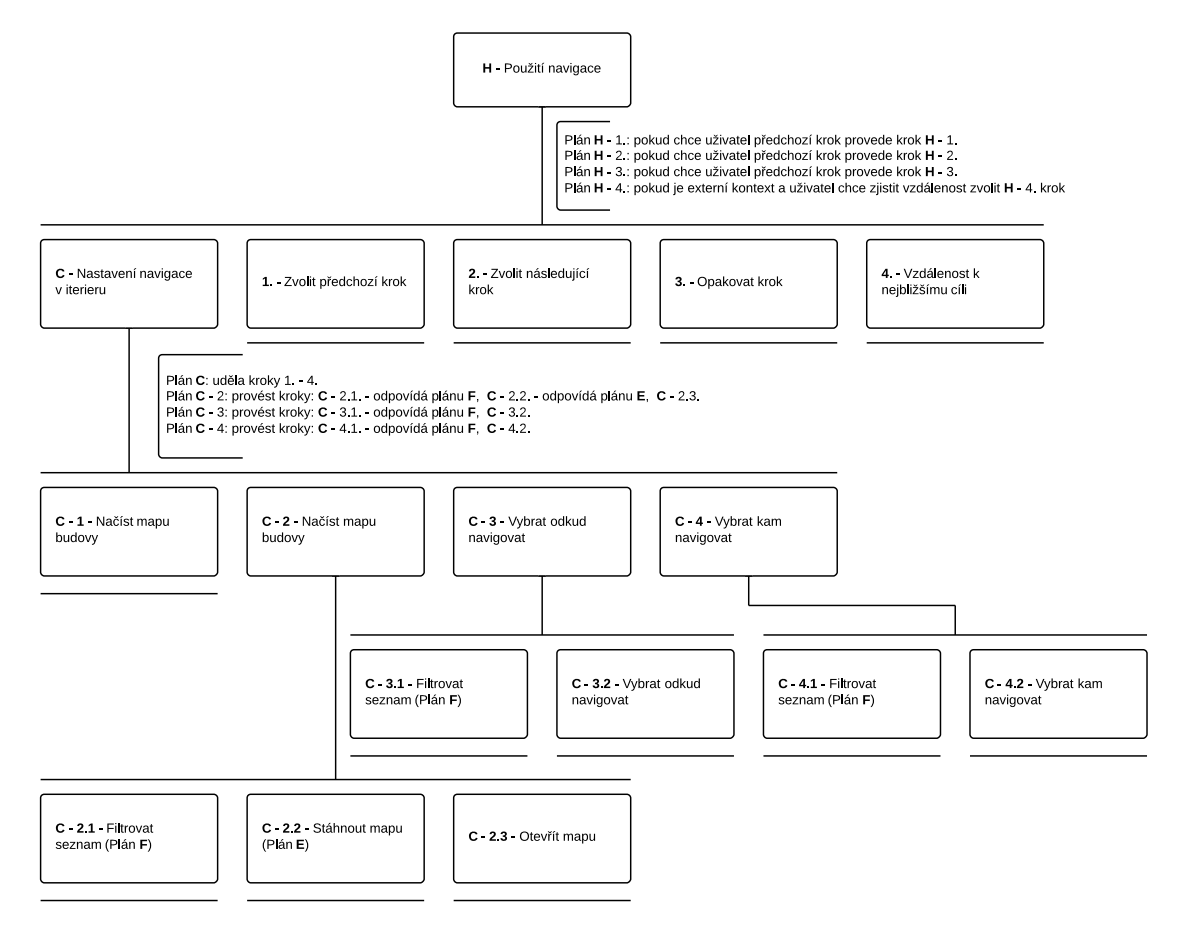

<span id="page-25-0"></span>**Obrázek 3.1.** HTA diagram - **H** Použití navigace

#### **H Použití navigace**

#### **Předpoklady:**

Dosažení cíle: **C** - 4.2, **D** - 4.2, nebo **G** - 1

#### **Hierarchický popis:**

- 1. zvolit Předchozí krok
- 2. zvolit Následující krok
- 3. zvolit Opakovat krok
- 4. zjistit Vzdálenost k nejbližšímu cíli

<span id="page-26-1"></span>**Plán:**

- **.**Plán **<sup>H</sup>** 1.: pokud chce uživatel předchozí krok, provede krok 1.
- **.**Plán **<sup>H</sup>** 2.: pokud chce uživatel předchozí krok, provede krok 2.
- **.**Plán **<sup>H</sup>** 3.: pokud chce uživatel předchozí krok, provede krok 3.
- **.**Plán **<sup>H</sup>** 4.: pokud je externí kontext a uživatel chce zjistit vzdálenost zvolí 4. krok

Pro zlepšení představy textového popisu HTA analýzy byl dále vytvořen HTA diagram [3.1,](#page-25-0) který odpovídá plánu **H**. Takovýmto způsobem je možné vytvořit kompletní obrat systému.

### <span id="page-26-0"></span>**3.3 Low-Fidelity**

V rámci návrhu uživatelského rozhraní byla použita metoda iterativní tvorby Low-Fidelity prototypů na základě expertní analýzy.

Tato varianta byla zvolena neboť testování Low-fidelity prototypu je velice náročné a není příliš efektivní. Problém je s vytvořením optimálních podmínek testu. Je možné provádět předčítání toho na co uživatel na papíře právě ukazuje, ale není zaručena stále stejná rychlost a neutrálnost hlasu. Dále je zde problém se snahou participanta interagovat s řídícím testu.

Problémem tvorby prototypů pro skupinu zrakově postižených je, že neexistují nástroje, které by umožňovaly nevidomým rozhraní testovat. Z tohoto důvodu bylo v rámci návrhu vytvořeno několik verzí Low-Fidelity prototypu. Kde se při tvorbě vycházelo ze zkušeností s vývojem uživatelského rozhraní pro zrakově postižené.

#### <span id="page-26-2"></span>**3.3.1 Srovnání nástrojů pro tvorbu prototypů**

Pro tvorbu prototypů bylo nutné zvolit vhodný prototypovací nástroj. V úvahu bylo vzato několik nejznámějších nástrojů, které v následující kapitole porovnáme.

#### **Balsamiq Mockups** [\[25\]](#page-61-10)

Jedná se o jeden z nejpopulárnějších a nejzmiňovanějších prototypovacích nástrojů. Mezi jeho hlavní přednosti patří velké množství komponent, ze kterých je možné skládat jednotlivé prototypy. Dále je nutno zmínit právě přítomnost komponent, které designem odpovídají kreslenému prototypu.

Předností nástroje je právě rychlost a snadnost tvorby prototypů. Výrobci nabízí velké množství návodů použití na svých stránkách.

Nástroj umožňuje exportovat prototypy do obrázků formátu PNG, nebo do interaktivního PDF, ve kterém jsou jednotlivé odkazy provázány.

Nevýhodou tohoto nástroje je jeho cena a to 79\$ za licenci, nebo je možné využít 7 denní trial verzi [[26\]](#page-61-11).

#### **Justinmind** [[27\]](#page-61-12)

Program Justinmid je také poměrně populární nástroj pro tvorbu prototypů. Umožňuje vytvářet pokročilé prototypy desktopových i mobilních aplikací. Obsahuje velkou řadu komponent, avšak soustředí se spíše na pokročilé uživatelské rozhraní. Pro tvorbu nízkoúrovňových prototypů, které se soustředí zejména na rozložení a né na design, je prvků pro tvorbu velice málo.

Nástroj umožňuje export prototypu do HTML stránky s podporou JavaScriptu. Tím je uživateli pomocí webového prohlížeče zprostředkován velice interaktivní prototyp.

<span id="page-27-1"></span>Nevýhodou nástroje je cena, která odpovídá 495\$ ročně. Je možné si nástroj otestovat ve 30 denní zkušební lhůtě [[28\]](#page-61-13).

#### **Pencil Project** [[29\]](#page-61-14)

Project Pencil, je minimalistický nástroj pro tvorbu prototypů, který umožňuje snadno vytvořit jednoduché prototypy. Na rozdíl od ostatních nástrojů nedisponuje velkým množstvím komponent, ze kterých je možné prototyp skládat.

Nástroj umožňuje exportovat prototyp do HTML, PNG, OpenOffice a PDF dokumentů. Pomocí vytváření odkazů pak vzniká interaktivní prototyp.

Nevýhodou programu je poměrně složité přidávání rozšiřujících komponent.

Výhodou je naopak licence. Program je volně dostupný jako open source [\[26](#page-61-11)].

#### **WireframeSketcher** [\[30](#page-61-15)]

Na závěr se podíváme na nástroj WireframeSketcher, který je na první pohled velice podobný již zmiňovanému Balsamiq. Nástroj obsahuje velké množství komponent a to jak pokročilých, tak právě komponent pro nízko úrovňové prototypy.

Předností nástroje je možnost provádět rychlé změny v prototypu. Možným nedostatkem je pak malá nabídka návodů, které výrobce nabízí.

Program je velice intuitivní a ovládání vychází z principu prostředí eclipse, neboť se jedná právě o plugin do zmiňovaného programu. To velice usnadňuje práci uživateli, který má s eclipse dřívější zkušenosti.

Program umožňuje export do formátů PDF a obrázků. PDF následně funguje jako interaktivní, pokud jsou mezi stránkami použity odkazy.

Nevýhodou je cena licence, která je rovna 79 \$ pro jednu osobu. Je možné použít 30 denní licenci [\[31](#page-61-16)].

#### <span id="page-27-0"></span>**3.3.2 Popis prototypu**

Pro tvorbu prototypu byl využit nástroj WireframeSketcher, důvodem pro tuto volbu byla široká škála komponent, dále pak jednoduchost programu a zkušenost s rozhraním eclipse.

Interaktivní prototyp ve formátu PDF a obrázky jednotlivých obrazovek ze všech verzí prototypu jsou uloženy na přiloženém CD.

#### **První iterace**

V rámci první iterace byl vytvořen prototyp, který nastiňoval základní rysy aplikace. Nebyla zde zapracována všechna funkcionalita aplikace. Hlavním rysem této verze bylo neodlišení navigace v interiéru a exteriéru. Popisoval následující obrazovky:

- **.**Hlavní obrazovka (Nastavení, Načíst mapu, Pokračovat v předchozí navigaci) [3.2](#page-28-0)
- **.**Nastavení (Zaznamenávání trasy, Automatické odesílání dat přes wifi, Zaslání dat)
- **.**Načíst mapu (Přidat mapu, Seznam map) [3.2](#page-28-0)
- **.**Přidat mapu (Vložit soubor (z sdcard), Zadat název)
- **.**Výběr trasy (Pole odkud a kam, které pomocí našeptávače umožní vybrat body v mapě)
- **.**Navigace (Text současného kroku, tlačítka: opakovat krok, předchozí a následující krok, vzdálenost od cíle\*) [3.2](#page-28-0)

*Prvky označené \* jsou zobrazeny pouze v navigaci venku.*

<span id="page-28-1"></span>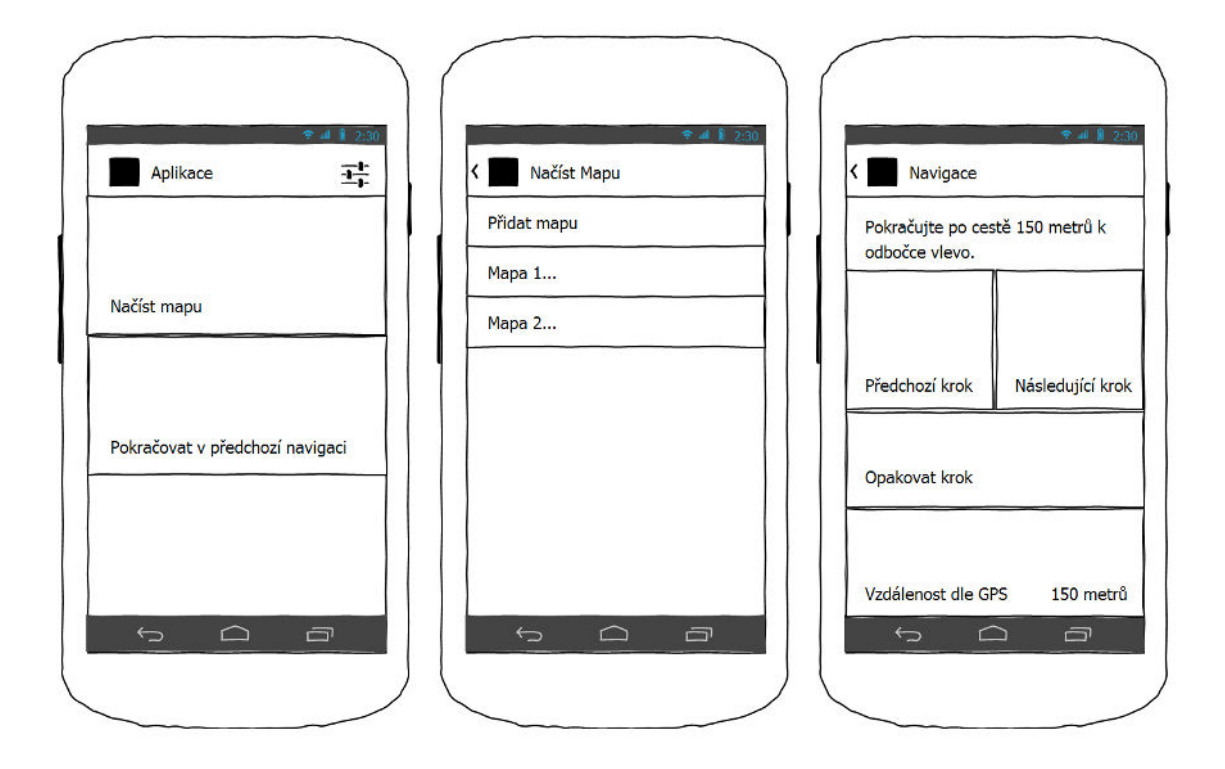

<span id="page-28-0"></span>**Obrázek 3.2.** Low-fidelity 1. iterace - Výchozí obrazovka / Načíst mapu / Navigace

#### **Druhá iterace**

Druhá iterace byla zaměřena na odlišení navigaci v budově a venku, důvodem této změny bylo právě snazší odlišení kontextu navigace. Dále pak byla zaměřena na doplnění funkcionality v navigaci. Jednotlivé úpravy jsou popsány v následujícím seznamu:

- **.**Hlavní obrazovka (Nastavení, Navigace venku, Navigace v budově) [3.3](#page-29-0)
- **.**Načíst mapu budovy (Přidat mapu, Seznam map)
- **.**Načíst venkovní mapu (Přidat mapu, Seznam map)
- **.**Přidat mapy budovy (Vložit soubor (z sdcard), Zadat název)
- **.**Přidat venkovní mapy (Vložit soubor (z sdcard), Zadat název)
- **.**Navigace (Text současného kroku, tlačítka: opakovat krok, předchozí a následující krok, vzdálenost od cíle\*, menu\*) [3.3](#page-29-0)
- **.**Menu navigace (Vzdálenost od cíle\*, Zkontrolovat stav sítě\*, Zaslat SOS sms\*, Ukončit navigaci\*)\* [3.3](#page-29-0)

*Prvky označené \* jsou zobrazeny pouze v navigaci venku.*

<span id="page-29-1"></span>3. Analýza a návrh řešení **. . . . . . . . . . . . . . . . . . . . . . . . . . . . . . . . . . . . . .**

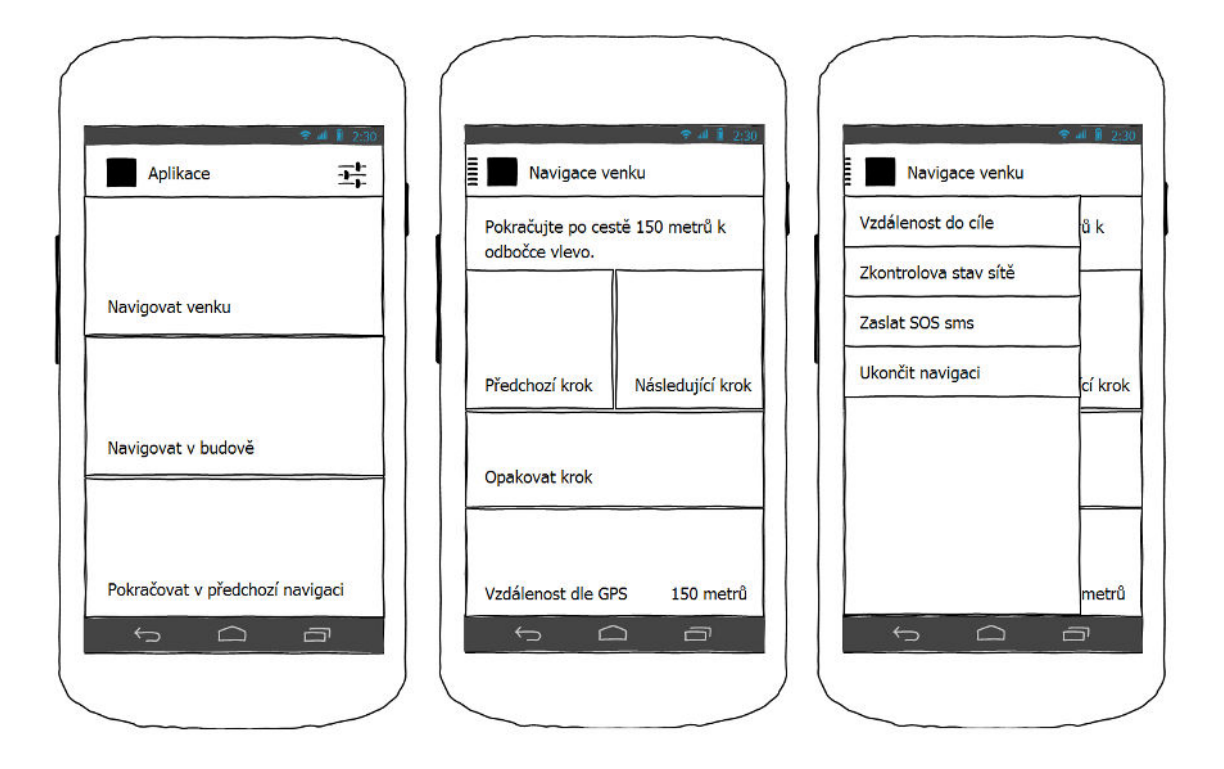

<span id="page-29-0"></span>**Obrázek 3.3.** Low-fidelity 2. iterace - Výchozí obrazovka / Navigace / Menu navigace

#### **Třetí iterace**

Třetí iterace byla zaměřena na přepracování průchodu volby mapy a míst odkud kam navigovat. Obě tyto změny se týkaly jak externí, tak interní navigace, proto v následujícím popisu změn nebudou zmíněny duplicitně.

Důvodem změny bylo zjednodušení původního výběru položek z našeptávače, za výběr ze seznamu. Původní varianta byla pro zrakově postižené příliš náročná neboť předpokládala znalost všech položek. Nová varianta nepožadovala příliš velké nároky na paměť uživatele a umožnila zapracovat filtrování seznamů.

- **.**Načíst mapu budovy (Filtrování seznamu, neaktivní pole pro stažení mapy ze serveru, seznam map) [3.4](#page-30-0)
- **.**Odkud navigovat (Filtrovat seznam, Seznam map) [3.4](#page-30-0)
- **.**Kam navigovat (Filtrovat seznam, Seznam map) [3.4](#page-30-0)
- **.**Navigace (Text současného kroku, tlačítka: opakovat krok, předchozí a následující krok, vzdálenost od cíle\*, menu)
- **.**Menu navigace (Vzdálenost od cíle\*, Zkontrolovat stav sítě\*, Zaslat SOS sms\*, Ukončit navigaci)

*Prvky označené \* jsou zobrazeny pouze v navigaci venku.*

<span id="page-30-1"></span>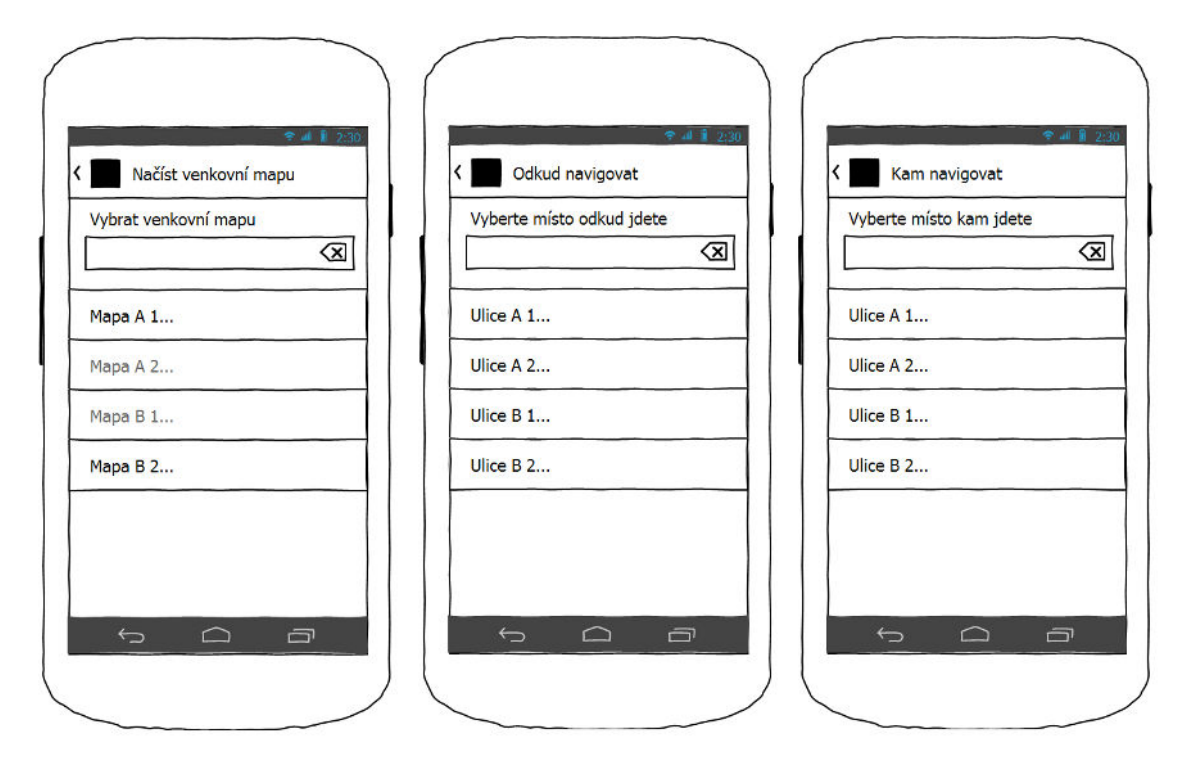

<span id="page-30-0"></span>**Obrázek 3.4.** Low-fidelity 3. iterace - Načíst mapu / Odkud navigovat / Kam navigovat

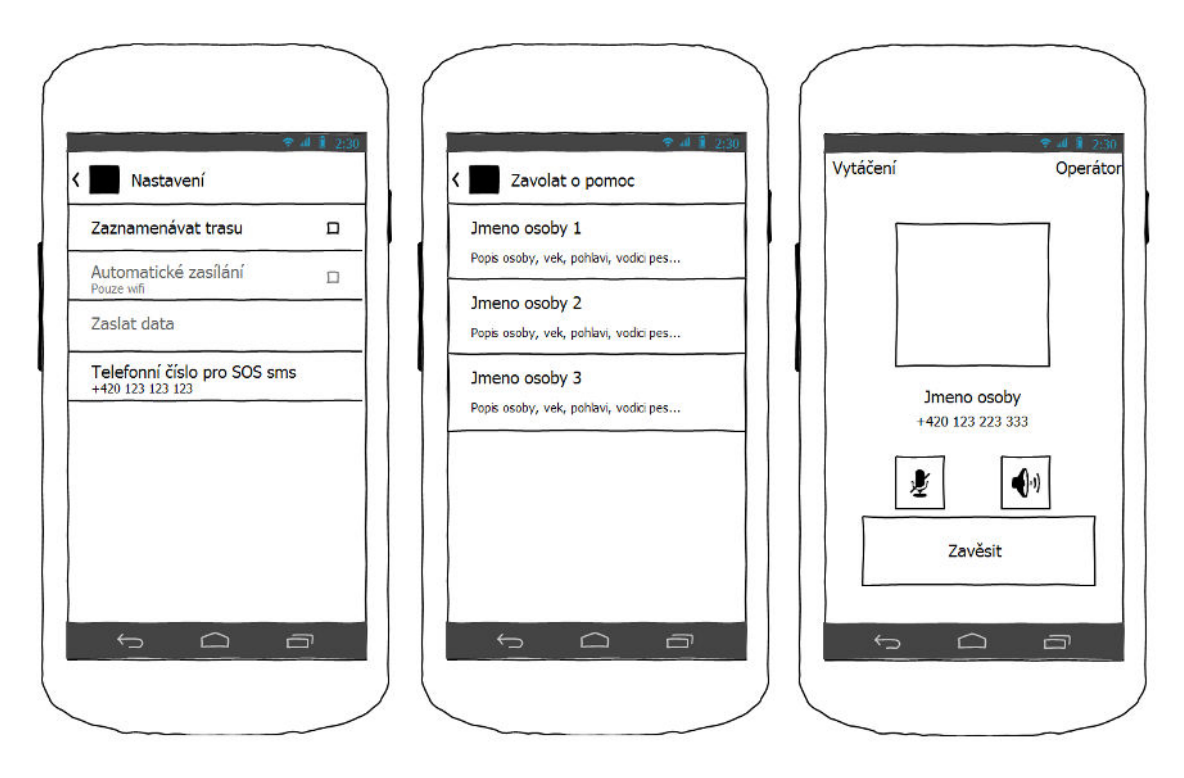

<span id="page-30-2"></span>**Obrázek 3.5.** Low-fidelity 4. iterace - Nastavení / Volat o pomoc / Vytáčení

#### **Čtvrtá iterace**

Závěrečná čtvrtá iterace se zaměřila na doplnění telefonního čísla pro SOS sms do nastavení a přidání položky pro volání o pomoc do menu navigace. Konkrétní změny jsou popsány níže.

- <span id="page-31-1"></span>3. Analýza a návrh řešení **. . . . . . . . . . . . . . . . . . . . . . . . . . . . . . . . . . . . . .**
- **.**Nastavení (Zaznamenávání trasy, Automatické odesílání dat přes wifi, Zaslání dat, Telefonní číslo pro SOS sms) [3.5](#page-30-2)
- **.**Menu navigace (Vzdálenost od cíle\*, Zkontrolovat stav sítě\*, Zaslat SOS sms\*, Zavolat o pomoc, Ukončit navigaci)
- **.**Zavolat o pomoc (Seznam kontaktů pro zavolání) [3.5](#page-30-2)
- **.**Vytáčení (Demonstrativní obrazovka, odpovídající nativnímu volání systému android) [3.5](#page-30-2)

*Prvky označené \* jsou zobrazeny pouze v navigaci venku.*

### <span id="page-31-0"></span>**3.4 Návrh řešení**

Analýza technického řešení se zaměřuje na volbu řešení problematiky navigace popisované v kapitole Problematika navigace a existující řešení [2.3](#page-17-0).

#### <span id="page-31-2"></span>**3.4.1 Platforma**

V rámci návrhu byla platforma zadána jako nefunkční požadavek. Avšak i přesto vyšla ze statistiky použití a cenové dostupnosti platforma Android lépe.

#### <span id="page-31-3"></span>**3.4.2 Ovládání navigace**

Navigace bude vzhledem k platformě a zadání používat ovládací prvky TalkBack [[17](#page-61-2)], který zprostředkovává hlasovou odezvu dějových akcí systému v kombinaci s Explore by Touch [[18\]](#page-61-3), který má za úkol předčítat položky, které jsou pod prstem uživatele.

#### <span id="page-31-4"></span>**3.4.3 Reprezentace map**

V rámci aplikace bude pro reprezentaci map interiéru i exteriéru použit mírně upravený formát XML, který popisuje ve své diplomové práci Pavel Cvetler [[21](#page-61-6)]. Mapy budou uloženy na externím úložišti zařízení.

Formální popis schématu byl vytvořen pomocí formátu XSD a je součástí přílohy uložené na CD. Neformální popis je následně demonstrován na kódu [3.1](#page-33-2).

- **.Scheme** je prvek, který obsahuje celou turistickou trasu. Zároveň slouží jako nositel definice XSD schématu. Prvek je povinný.
	- **.Info** slouží k formálnímu popisu mapy.
		- **.Name** toto pole specifikuje jméno mapy, které bude zobrazeno v navigaci. Prvek je povinný.
		- **.Description** toto pole odpovídá formálnímu popisu trasy, v aplikaci nebude použito. Bylo zachováno z histrockých důvodů. Element není povinný.
		- **.Difficulty** slouží k definici náročnosti trasy. Tento prvek nebude v aplikaci používán, je tedy nepovinný.
	- **.Points** slouží k obalení důležitých míst na mapě. Prvek je povinný.
		- **.Point** popisuje každý důležitý bod na mapě. Jedná se o body, mezi kterými je možné se navigovat. Prvek musí být ve schématu alespoň jeden.
			- **.Location** označuje GPS souřadnici, na které se toto místo nachází. Tento parametr je nepovinný.
- **.Latitude** označuje zeměpisnou šířku. Prvek je povinný.
- **.Longitude** označuje zeměpisnou délku. Prvek je povinný.
- **.Descriptio** formálně popisuje bod na mapě. Nebude v aplikaci použit a je zde zachován z hitorických důvodů. Prvek není povinný.
- **.Id** je jednoznačným idetifikátorem daného bodu. Ve schématu se nesmí opakovat a je povinné.
- **.Keywords** neboli klíčová slova budou v aplikaci použita pro vyhledávání míst. Prvek je povinný.
- **.Connections** slouží k obalení cest mezi jednotlivými důležitými body. Prvek je povinný.
	- **.Connection** popisuje právě jeden spoj mezi dvěmi důležitými body. Prvek musí být ve schématu alespoň jeden.
		- **.From** je identifikátor bodu, ze kterého spojení vychází. Prvek není povinný.
		- **.From** je identifikátor bodu, kam spojení míří. Prvek není povinný.
		- **.Distance** je vzdálenost mezi těmito body. Prvek je nepovinný.
		- **.Steps** obaluje posloupnost kroků, které je nutné provést k dosažení cíle. Prvek je povinný.
			- **.Step** je definice právě jednoho kroku, který je nutný při průchodu mezi body provést. Prvek je povinný alespoň jeden.

```
<scheme xmlns:xsi="http://www.w3.org/2001/XMLSchema-instance"
  xsi:noNamespaceSchemaLocation="scheme.xsd">
    <info>
      <name>Mapa parku</name>
      <description>
         Park je přibližně 1 km čtvereční velký...
      </description>
      <difficulty>1</difficulty>
    </info>
    <points>
      <point>
        <description>
          Severní vchod do parku, asfaltová cesta dlouhá asi...
        </description>
        <location>
          <location>
            <longitude>14.4509458</longitude>
            <latitude>50.0722572</latitude>
         </location>
        <id>0</id>
        <keywords>Severní vchod do parku</keywords>
      </point>
      <point>
        <location>
          <location>
            <longitude>14.45182342</longitude>
            <latitude>50.0722601/latitude>
```
<span id="page-33-1"></span>3. Analýza a návrh řešení **. . . . . . . . . . . . . . . . . . . . . . . . . . . . . . . . . . . . . .**

```
</location>
        <description>
           Jižní vchod do parku, štěrková cesta lemovaná kamenným...
        </description>
        <id>1</id>
        <keywords>Jižní vchod do parku</keywords>
      </point>
    </points>
    <connections>
      <connection>
        <from>0</from>
        <to>1</to>
        <distance>1</distance>
        <steps>
          <step>Dojdi k zalomení na konci chodníku...</step>
          ...
          <step>Projdi kovovou bránou.</step>
        </steps>
      </connection>
    </connections>
 </info>
</scheme>
```
<span id="page-33-2"></span>**Kód 3.1.** Ukázka XML reprezentace mapy.

#### <span id="page-33-0"></span>**3.4.4 Distribuce dat**

Pro distribuci dat bude v navigaci použito stahování map ze síťového úložiště. Mapy budou dostupné pomocí http požadavku.

Distribuce seznamu map bude realizována dvěma způsoby. První metodou bude nalezení schématu na externím úložišti zařízení. Pokud seznam map nebude v zařízení dostupný, pokusí se aplikace nalézt seznam map na serveru. Pokud dojde k nalezení internetového seznamu dojde k jeho uložení na externí úložiště zařízení, jako internetového seznamu. Internetový seznam map bude na externím úložišti načítán vždy až v případě, že nebude ručně vložený seznam map na úložišti.

Oba seznamy map, jak internetový, tak ručně vložený, budou realizovány ve formátu XML a budou odpovídat formálnímu XSD popisu. Neformální popis je pak následně demonstrován na ukázce XML kódu [3.2](#page-34-3)

- **.Schemes** je nositelem XSD předpisu schématu. Prvek je povinný.
	- **.List** zapouzdřuje seznam map. Prvek je povinný.
		- **.Scheme** element nese kompletní informaci o schématu. Atribut *Name* obsahuje název mapy, která bude v aplikaci zobrazena. *Url* je atributem s adresou pro stažení mapy. Parametr *FileName* specifikuje název soboru. Všechny tyto parametry jsou povinné. Element Scheme je nepovinný.

```
<schemes xmlns:xsi="http://www.w3.org/2001/XMLSchema-instance"
 xsi:noNamespaceSchemaLocation="schemes.xsd">
 <list>
    <scheme name="Mapa parku"
     url="http://1.1.1.1/mapa_parku.xml" fileName="mapa_parku.xml"/>
   <scheme name="Mapa lesa"
     url="http://1.1.1.1/mapa_lesa.xml" fileName="mapa_lesa.xml"/>
```
<span id="page-34-1"></span>

| $\langle$ /list> |  |  |  |
|------------------|--|--|--|
| :/schemes>       |  |  |  |

<span id="page-34-3"></span>**Kód 3.2.** Ukázka XML reprezentace seznamu map.

#### <span id="page-34-0"></span>**3.4.5 Sběr dat**

Sběr dat pro projekt Vzájemné pomoci při navigaci zrakově postižených [[23\]](#page-61-8), je poměrně rozsáhlý problém a je na něj třeba nahlížet jako na 3 části. Části si probereme dle pořadí v jakém budou používány.

#### **Rozpoznání kontextu**

V rámci záznamu dat je nezbytné, aby byla odfiltrována irelevantní data. Mezi irelevantní data se řadí pohyb v dopravních prostředcích. Data budou tedy zaznamenávána pouze pokud uživatel půjde pěší chůzí.

Pro rozpoznání kontextu použijeme Fourierovu transformaci, tak jak to aplikoval Adam Šimek ve své bakalářské práci [\[24](#page-61-9)].

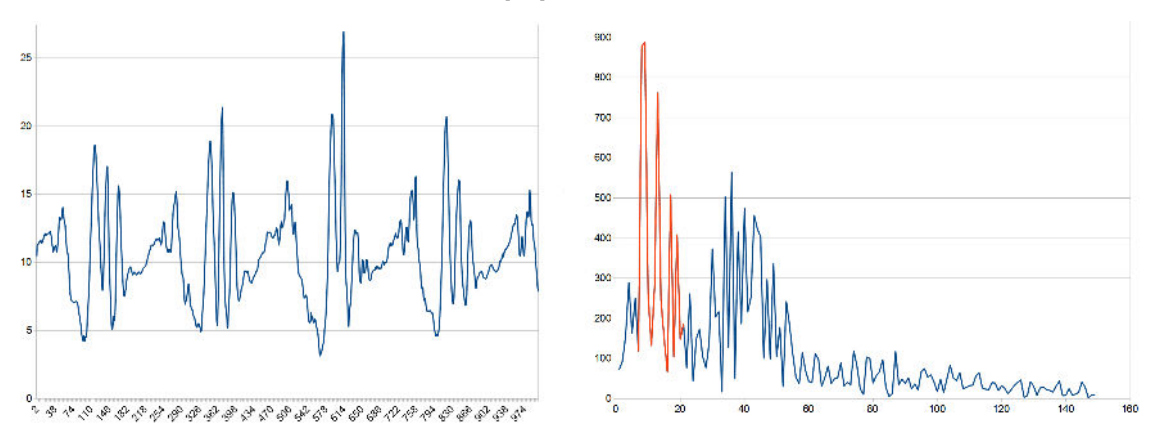

<span id="page-34-2"></span>**Obrázek 3.6.** Výstup akcelerometru při chůzi / Fourierova transformace záznamu chůze

Vycházejme z předpokladu, že chůze je periodický pohyb a má specifickou frekvenci přibližně kolem 1 Hz. Oproti tomu pohyb v dopravních prostředcích by neměl obsahovat periodický pohyb a pokud ano, tak ne příliš intenzivní. Na obrázku [3.6](#page-34-2) v levé půlce je záznam výstupu akcelerometru při chůzi (hodnota je vypočtena jako velikost vektoru akcelerometru). Jednotky na horizontální ose odpovídají *ms*<sup>2</sup> , hodnoty na vertikální ose pak odpovídají číslům vzorku, záznam byl prováděn po dobu 5 s.

Po provedení Fourierovi transformace je možné nalézt frekvenci, která odpovídá chůzi a je dostatečně intenzivní. Na obrázku [3.6](#page-34-2) v pravé půlce je zobrazen graf Fourierovi transformace původního záznamu chůze. V tomto grafu je červeně zvýrazněn úsek, který vymezuje frekvence mezi 0,5 - 2 Hz, ve kterém bude prováděno hledání dostatečně intenzivní frekvence. Za dostatečně intenzivní frekvenci můžeme na základě sledování vzít jakoukoliv, která překoná hodnotu 100 *ms*<sup>3</sup> .

Ukázky dalších kontextů a jejich transformací je možné nalézt v bakalářské práci Adama Šimka [[24\]](#page-61-9).

#### **Získání GPS polohy**

Pro efektivní a šetrné získávání polohy je nutné zvolit vhodný model získávání dat. Každá aktivace a deaktivace GPS je energeticky náročná a navíc znovu vyhledání GPS satelitů je časově poměrně náročné. Proto je nezbytné dobře zvážit, kdy bude senzor GPS aktivován, a kdy naopak deaktivován.

# <span id="page-35-1"></span>3. Analýza a návrh řešení **. . . . . . . . . . . . . . . . . . . . . . . . . . . . . . . . . . . . . .**

V rámci této práce bude získávání polohy realizováno na základě vývojového diagramu [3.7](#page-35-0). V tomto diagramu je zohledněna i situace ve které uživatel na několik okamžiků zastaví. Díky tomu nedochází ke ztrátě sbíraných dat, neboť při krátkém zastavení nedochází k znovu zaměřování GPS satelitů. Případ, během kterého tato situace může nastat, je například čekání na semaforu.

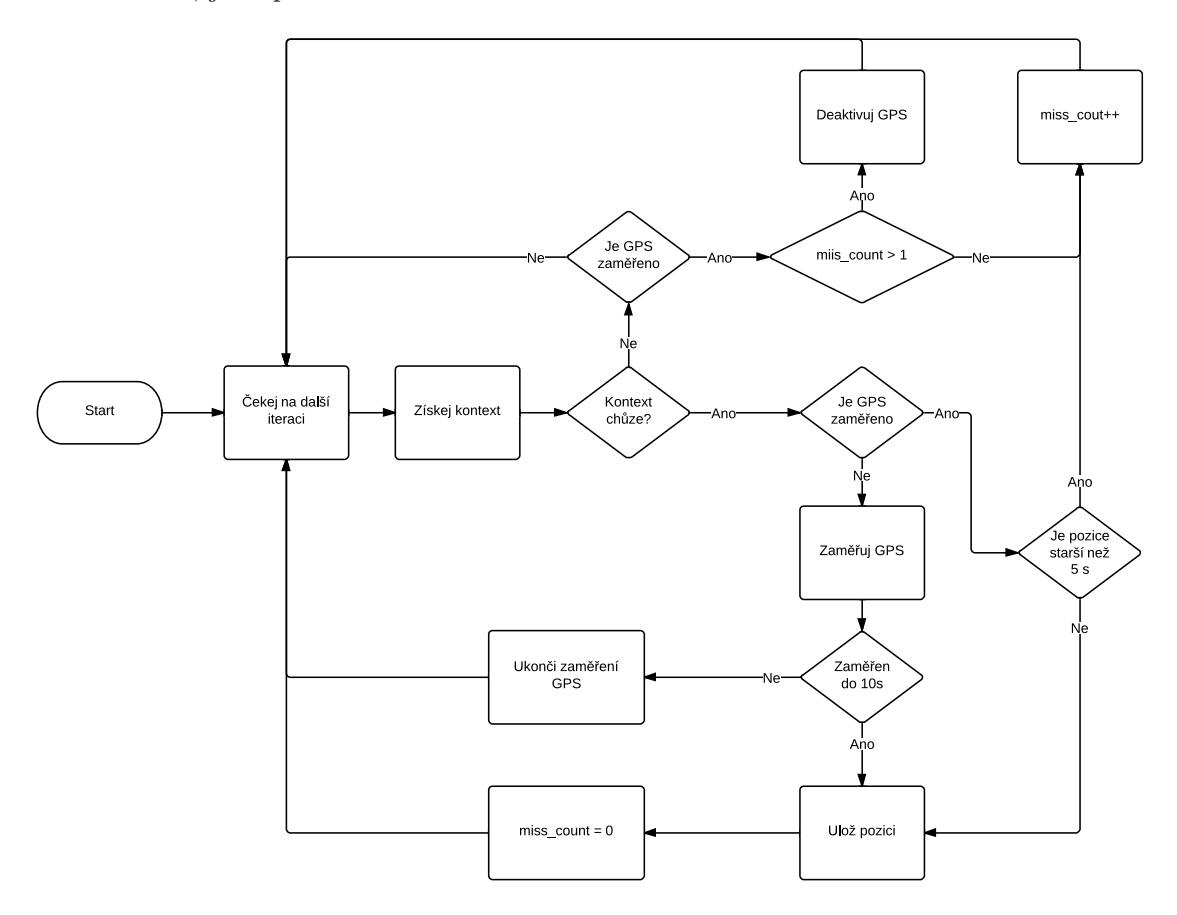

<span id="page-35-0"></span>**Obrázek 3.7.** Diagram použití GPS senzoru při záznamu trasy

#### **Odesílání dat**

Aplikace bude po uložení na lokální úložiště odesílána na server. Pokud bude aktivováno zasílání pouze přes wifi, budou data zaslána až pokud se zařízení připojí k wifi síti. Další možností odesílání dat bude přímo pomocí tlačítka v nastavení, kdy budou data odeslána za jakéhokoliv typu připojení do sítě.

Data budou serializována za pomocí formátu JSON. Neformální popis je demonstrován na ukázce kódu [3.3](#page-36-2), ve kterém jsou data zasílána jako pole objektů Location.

- **.DateTime** odpovídá času, kdy byl záznam GPS souřadnice pořízen.
- **.User** je identifikátor uživatele, který záznam provedl. V rámci aplikace bude použit email.
- **.Latitude** je zeměpisná šířka.
- **.Longitude** je zeměpisná délka.
- **.Accuracy** je přibližná přesnost zaměření.
```
{'dateTime' : '2014-04-24T15:30:27', 'user' : 'user@email.cz',
  'latitude' : 50.094357, 'longitude' : 14.404723,
  'accuracy' : 14.000000},
{'dateTime' : '2014-04-24T15:30:34', 'user' : 'user@email.cz',
   'latitude' : 50.094388, 'longitude' : 14.404336,
   'accuracy' : 13.000000}
]
```
**Kód 3.3.** Ukázka JSON reprezentace sebraných dat.

#### **3.4.6 Volání o pomoc**

 $\lceil$ 

V rámci funkčního požadavku volání o pomoc je nezbytné zakomponovat reprezentaci kontaktů. Tyto kontakty jsou reprezentovány pomocí XML souboru, jehož formální zápis je součástí přílohy na CD. Neformální popis je pak demonstrován na kódu [3.4.](#page-36-0)

- **.Contacts** je nositelem XSD předpisu schématu. Element je povinný.
	- **.List** zapouzdřuje seznam kontaktů. Prvek je povinný.
		- **.Contact** reprezentuje právě jeden telefonní kontakt. Prvek je nepovinný.
			- **.Name** reprezentuje jméno telefonního kontaktu. Prvek je povinný.
			- **.Phone** telefonní číslo kontaktu. Prvek je povinný.
			- **.Description** krátký popis kontaktu, který bude zobrazován v seznamu kontaktů pod jménem uživatele. Prvek je povinný.

```
<?xml version="1.0" encoding="UTF-8"?>
<contacts xmlns:xsi="http://www.w3.org/2001/XMLSchema-instance"
 xsi:noNamespaceSchemaLocation="scheme.xsd">
  <list>
    <contact>
      <name>Kontakt 1</name>
      <phone>+420123123</phone>
      <description>Uživatel zná prostory budovy A...</description>
    </contact>
    <contact>
      <name>Kontakt 2</name>
      <phone>+420222333444</phone>
      <description>Kontakt zná park...</description>
    </contact>
  </list>
</contacts>
```
<span id="page-36-0"></span>**Kód 3.4.** Ukázka XML reprezentace telefonních kontaktů.

# **Kapitola 4 Implementace**

Tato kapitola se věnuje popisu technologií použitých při tvorbě aplikace. Zaměřuje se na architekturu, implementační zajímavosti mobilní aplikace. Popisuje server, který byl pro potřebu aplikace vytvořen.

# **4.1 Použité technologie**

Při tvorbě aplikace byla použita řada technologií. Jednotlivé technologie si v této kapitole rozebereme.

# **4.1.1 Android**

Operační systém Android je systém Unixového typu postavený na Linuxovém jádru. Systém byl vytvořen společností Google Inc. Jedná se o OpenSource projekt, který je vydáván pod licencí Apache License 2.0 [\[32](#page-61-0)], upravené jádro je vydáváno pod licencí GNU GPL v2 [[33\]](#page-61-1). Oficiální vydání první verze proběhlo 23. 9. 2008. [\[34](#page-62-0)]

Silnou stránkou platformy Android je právě SDK knihovna, která nabízí veškeré nezbytné prostředky pro tvorbu aplikace a to: API knihovny, nástroje pro sestavení programu, testování a debugování. Framework, který je součástí systému android nabízí možnost snadné a velice efektivní tvorby aplikací, umožňuje zpětnou kompatibilitu se staršími verzemi systému. V neposlední řadě je nutno zmínit vlastní vývojové prostředí, které bylo pro Android vyvinuto a umožňuje velmi efektivní práci. [\[35](#page-62-1)]

# **4.1.2 Simple XML**

V rámci projektu byla použita knihovna Simple XML, která umožňuje provádět serializaci objektů za pomoci Java antotací. Jedná se o minimalistickou knihovnu, která se zápisem velice podobá knihovně JAXB.

Simple XML umožňuje serializovat a deserializovat i objekty, které jsou spolu cyklicky spojeny. Tato vlastnost se může zdát samozřejmostí, ale není tomu tak. Mnoho knihoven tuto vlastnost nemá.

Výhodou knihovny je, že nepotřebuje žádnou konfiguraci. Veškeré nastavení je prováděno pouze pomocí anotací v objektech. [\[36](#page-62-2)]

## <span id="page-38-0"></span>**4.1.3 Gson**

Knihovna Gson je další z knihoven, která slouží k serializaci, tentokrát však na rozdíl od Simle XML do formátu JSON. Knihovna slouží k převodu Java objektů, které implementují rozhraní Serializable do formátu JSON.

Gson nepotřebuje žádné nastavení, dokáže serializovat veškeré objekty, které dědí již zmiňované rozhraní. Klade si za cíl rychlou serializaci a deserializaci formátu JSON a to i u velikých datových struktur.

# <span id="page-39-0"></span>**4.1.4 REST**

REST neboli Representational State Transfer je architektonické rozhraní, navržené pro distribuované prostředí. Popis REST vznikl v roce 2000 a jeho autorem je Roye Fieldinga, který se podílel také na vývoji protokolu HTTP.

REST definuje základní metody zvané CRUD, pomocí kterých lze přistupovat k datovým zdrojům rozhraní. Tyto metody jsou mapovány na metody protokolu HTTP podle následujícího rozdělení: Create (POST) - slouží k přidávání dat, Retrieve (GET) - získání dat, Update (PUT) - editace dat, Delete (DELETE) - slouží k odstranění dat. [\[37](#page-62-3)]

# **4.1.5 Volley-jackson-extension**

Jedná se o jednoduchou knihovnu pro platformu android. Klade si za cíl rychlou manipulaci s JSON objekty a jejich zasílání pomocí HTTP protokolu. Je tedy možné jej použít pro komunikaci s REST rozhraním. Zasílání dat probíhá v aplikaci asynchronně.

Kromě zasílání a zpracovávání JSON objektů umí manipulovat také s čistě textovou formou dat. [[38\]](#page-62-4)

# **4.1.6 JTransforms**

JTransforms je Open source projekt, v jazyce Java, který implementuje množství známých transformací. Jmenovitě pak Fourierovu transformaci, Kosinovu transformaci, Sínovu transformaci a Hartleyho transformaci. Umožňuje tyto transformace provádět více dimenzionálně. [[39\]](#page-62-5)

# **4.2 Architektura a popis mobilní aplikace**

Aplikace je postavena na architektuře Model, View, Controller. Tato architektura vyplývá z frameworku, který poskytuje právě platforma android. Krom těchto komponent byly do aplikace přidány ještě Services, které zastřešují práci s jednotlivými modely, případně s rozhraními senzorů zařízení.

### **Model**

Modely nejsou v aplikaci žádným zvláštním způsobem odlišeny. Jejich odlišení je provedeno pouze uložením do odlišné package Models. Plnění modelů je prováděno pomocí níže zmíněných služeb.

### **View**

Vrstva view sloužící k vykreslování, je reprezentována pomocí XML souborů. Tyto xml soubory využívají základní komponenty, které jsou specifikovány v systému android.

### **Controller**

Controller slouží v aplikaci jako řídící vrstva. Rozhoduje o práci s modely a používání služeb. V rámci aplikace jsou Controllery odlišeny tím, že dědí třídu Action (controller, který má visuální výstup), nebo Service (controller nemající visuální výstup). Aplikace obsahuje následující controllery.

- **.MainActiviy** sloužící jako hlavní stránka aplikace.
- **.CallActiviy** je controller, umožňující uživateli volat o pomoc.
- **.PositionCheckerService** je službou, která po spuštění zaznamenává pozici uživatele.
- **.OutdoorFrom/IndoorFrom** je aktivitou starající se o výběr místa odkud bude navigace prováděna.
- **.OutdoorTo/OutdoorTo** controller sloužící k výběru.
- **.OutdoorMapSelection/IndoorMapSelection** slouží k výběru mapy, nebo k jejímu případnému stažení.
- **.OutdoorNavigation/IndoorNavigation** tento controller realizuje právě samotnou navigaci.
- **.SettingActivity** je akcí, ve které se provádí nastavení aplikace.

#### **Service**

Služby v aplikaci zastřešují právě práci s modely a jejich zpracování. Zapouzdřují práci nad jednotlivými typy modelů. Služby jsou implementovány oproti rozhraní, a tak je možné provést jejich výměnu podle druhu modelů, nad kterými mají pracovat. Jednotlivé služby jsou popsány v seznamu níže.

- **.AccelerometerService** obsluhuje akcelerometr zařízení. Disponuje pouze zaznamenáním dat po určitý časový okamžik.
- **.ConnectionService** slouží ke kontrole stavu připojení k internetu.
- **.ContactsService** slouží k načtení seznamu kontaktů.
- **.FileService** umožňuje manipulaci se soubory na externím úložišti. Nabízí kontrolu dostupnosti úložiště, získání přístupu k souborům, čtení, nebo zápis.
- **.LocationService** slouží k obsluze získávání polohy zařízení. Umožňuje získávání aktuální polohy, zjištění přesnosti, nebo dostupnost GPS senzoru.
- **.MapService** je službou, která zastřešuje manipulaci s mapami. Dokáže číst seznam map, pokusit se stáhnout seznam map z internetu, nebo jej aktualizovat. Dále načíst konkrétní mapu.
- **.NavigationService** slouží k ovládání navigace. Umožňuje postupovat v navigaci a získávat vzdálenost k cíli.
- **.SettingActivity** je akcí, ve které se provádí nastavení aplikace.
- **.SchemeStorageService** ukládání stavu jednotlivých akcí, které představují nastavení navigace, nebo již nastavenou navigaci.
- **.TextToSpeechService** zastřešuje převod textu na řeč.

Vztah mezi jednotlivými controllery a službami je popsán v diagramu tříd [4.1,](#page-41-0) ve kterém jsou služby označeny modře, zeleně je označeno obecné rozhraní a controllery šedě. Diagram je zjednodušen o controllery týkající se navigace v interiéru, neboť provázání mezi třídami je v interním kontextu téměř stejné. Rozdílem je, že navigace v interiéru nevyužívá službu LocationService.

Diagram v sobě úmyslně neobsahuje veškeré detaily týkající se jednotlivých tříd. Pokud by byl doplněn kompletně, nebylo by zde možné diagram čitelně zobrazit, neboť by došlo k jeho extrémnímu růstu.

4. Implementace **. . . . . . . . . . . . . . . . . . . . . . . . . . . . . . . . . . . . . . . . .**

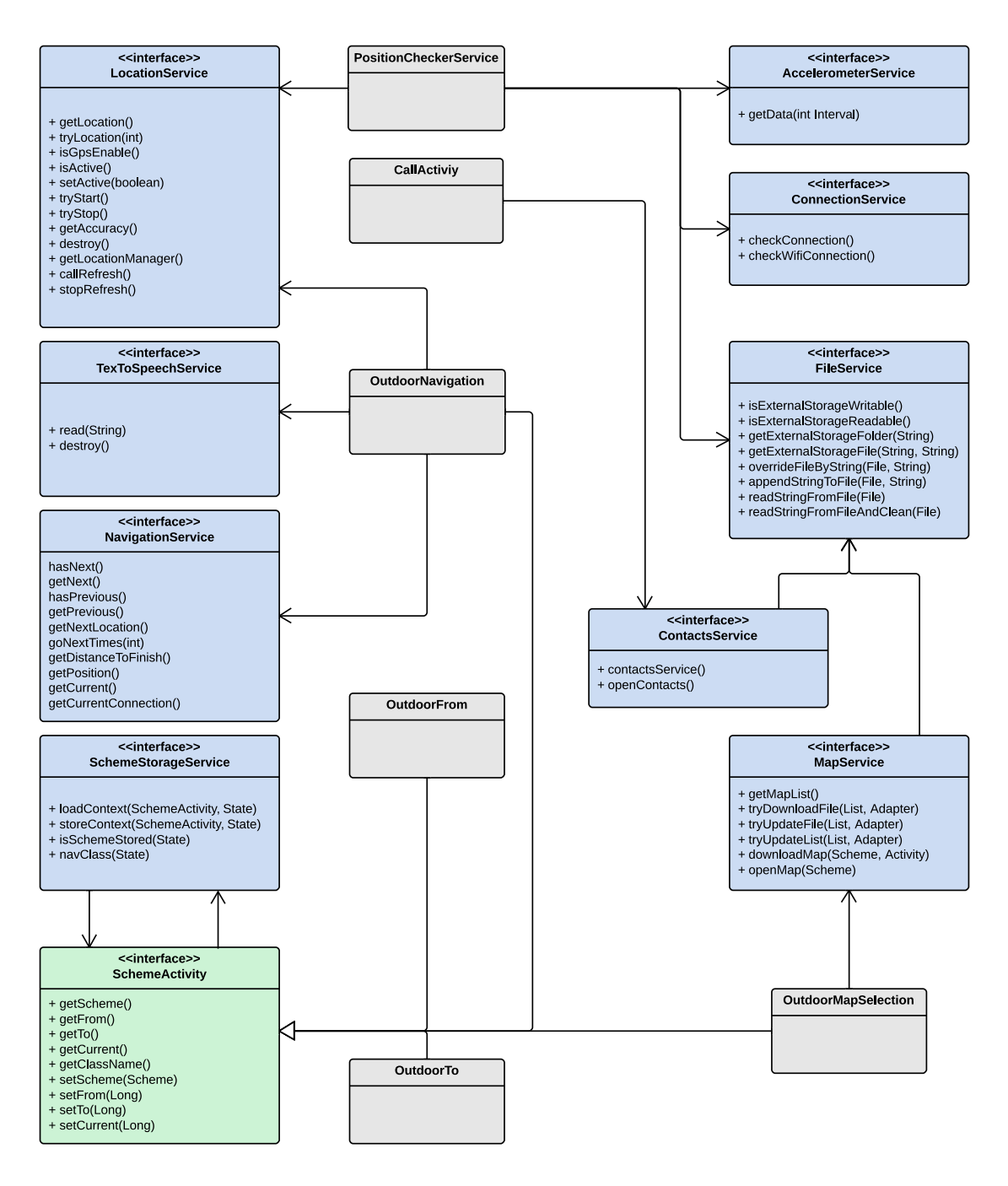

<span id="page-41-0"></span>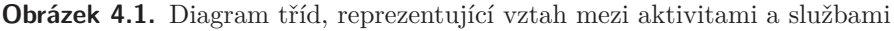

#### **4.2.1 Záznam polohy uživatele**

Za zmínku stojí implementace služby pro sběr dat o poloze uživatele. V této službě bylo nutné zajistit, aby nebyla při běhu na pozadí zastavena. Ochrana byla provedena ve dvou krocích. První krok je proveden při akci vytvoření služby, ten je zobrazen v ukázce kódu [4.1.](#page-42-0)

První částí metody je inicializace služeb, které budou ve třídě použity. Následně je prováděna registrace služby do notifikace, což zaručuje službě, že by neměla být systémem vypnuta. Notifikaci je nastavena ikona, nadpis a je zde přiřazena reference na místo odkud byla služba spuštěna, tedy SettingsActivity. V závěrečné části se aplikace pokouší získat emailovou adresu uživatele, pro podpis jeho identity při odesílání dat.

```
@Override
public void onCreate() {
  super.onCreate();
  accelerometerService =
      new AccelerometerServiceImpl(this.getBaseContext());
  locationService = new LocationServiceImpl(getBaseContext());
  connectionService =
      new ConnectionServiceImpl(getBaseContext());
  fileService = new FileServiceImpl();
  startListener = new StartListener();
  // Register service to notification
  Notification notification = new Notification(R.drawable.ic_launcher,
      TAG, System.currentTimeMillis());
  Intent notificationIntent = new Intent(this, SettingsActivity.class);
  notificationIntent.setFlags(Intent.FLAG_ACTIVITY_CLEAR_TOP |
      Intent.FLAG_ACTIVITY_SINGLE_TOP);
  PendingIntent pendingIntent = PendingIntent.getActivity(this, 0,
      notificationIntent, 0);
  notification.setLatestEventInfo(this, TAG, START_MESSAGE,
      pendingIntent);
  startForeground(SettingsActivity.POSITION_CHECKER_SERVICE,
      notification);
  // Try take email address
  AccountManager am = AccountManager.get(this);
  Account[] accounts = am.getAccounts();
  account = "anonymous";
  for (Account ac : accounts) {
    if (ac.type.equals("com.google")) {
      \text{account} = \text{ac.name};}
  }
}
```
<span id="page-42-0"></span>**Kód 4.1.** Ukázka metody onCreate třídy PositionCheckerService

Druhou částí ochrany proti vypnutí je vrácení návratového kódu *START STICKY* v metodě onStardCommant. Tento návratový kód zaručuje, že pokud dojde k ukončení služby jiným způsobem, než oprávněným vypnutím, bude služba znovu nastartována.

### **4.2.2 Ukládání stavu navigace**

V aplikaci bylo implementováno ukládání stavu navigace, tak aby bylo možné v ní kdykoliv pokračovat, a to nezávisle na tom zda je stále v zařízení uložena mapa ve formátu xml nebo ne. Této funkce bylo využito i při nastavování a tím se obešlo předávání parametrů skrze aktivity.

Tato funkcionalita byla uskutečněna pomocí služby SchemeStorageService, která dokáže uložit obsah objektů, které implementují rozhraní SchemeActivity. Propojení mezi jednotlivými aktivitami je viditelné z diagramu tříd [4.1](#page-41-0).

4. Implementace **. . . . . . . . . . . . . . . . . . . . . . . . . . . . . . . . . . . . . . . . .**

Samotná implementace pak využívá pro serializaci mapy knihovnu Gson [4.1.3.](#page-38-0) Další nakonfigurované parametry jsou pak uloženy jako standardní datové typy, jedná se o startovní a cílové body, které jsou reprezentovány jako identifikátor daného bodu. Dále je zde ukládán současný bod, ve kterém se navigace nachází a o jaký typ navigace jde (interiér/exteriér).

Uložený stav navigace se pak ukládá do interního úložiště aplikace. Je ukládán dle kontextu rozpracovaného nastavení navigace, nebo kompletní nastavení navigace.

# <span id="page-43-0"></span>**4.3 Struktura ukládání dat**

Mobilní aplikace provádí ukládání souboru dle následující struktury. Soubory *map list.xml* a *map list service.xml* reprezentují seznam map. Rozdíl mezi nimi je, že *map list.xml* jsou nahrávány na kartu ručně, naopak *map list service.xml* jsou aktualizovány z webového rozhraní. Jednotlivé mapy jsou pak uloženy ve složkách */indoor/maps* a */outdoor/maps*. Soubor *contats.xml* zastřešuje kontakty pro volání o pomoc. Záznamy o poloze, které nebyly zaslány na server jsou uloženy v souboru *checked position.json*.

```
/ naviterier
  / idoor
    / maps
      / mapa1.xml
      / mapa2.xml
    / map list.xml
    / map list service.xml
  / outdoor
    / maps
      / mapa1.xml
       / mapa2.xml
    / map list.xml
    / map list service.xml
  / checked positions.json
  / contacts.xml
```
# **4.4 Server**

Součástí práce bylo vytvořit server, který bude komunikovat s aplikací a bude jí distribuovat mapy. Krom distribuce map má server za cíl taktéž ukládání záznamu o poloze a možnost získání sebraných dat.

Server byl implementován účelově pro tuto funkcionalitu, neobsahuje tedy žádné administrační rozhraní. Mapy jsou do něj nahrávány jako součást aplikace a jejich výměna je možná pouze přenasazením na server. Cílem serveru je zejména definice rozhraní REST [4.1.4](#page-39-0), které bude komunikovat s mobilním zařízením. Formální popis rozhraní je definován pomocí WADL<sup>1</sup>) kódu [4.2.](#page-44-0)

Ukázka reprezentuje zdroj dat pro indoor navigaci. Jsou zde definovány dva vstupní body. První bod je */indoor*, který vrací seznam map, druhý je pak */indoor/map/file name*. Analogicky je pak popsáno rozhraní pro navigaci v exteriéru. Pro ukládání záznamu dat je pak vystaven vstupní bod */capture* kde při zaslání požadavku metodou POST, předpokládá jako parametr pole lokací a při zaslání požadavku GET vrátí pole uložených lokací.

Implementace serveru byla vytvořena pro aplikační server App Engine od firmy Google. Pro snadnou realizaci rozhraní REST, byla použita knihovna RestEasy [[40\]](#page-62-6), která implementuje rozhraní JAX-RS<sup>2</sup>).

```
<?xml version="1.0" encoding="UTF-8"?>
<application xmlns="http://wadl.dev.java.net/2009/02">
 <resources base="http://naviterier.appspot.com/">
    <resource path="/indoor">
      <method id="getList" name="GET">
        <response>
          <representation mediaType="application/xml" />
        </response>
      </method>
      <resource path="/map/{file_name}">
        <param name="file_name" style="template" type="xs:String"
          xmlns:xs="http://www.w3.org/2001/XMLSchema" />
          <method id="getScheme" name="GET">
            <response>
              <representation mediaType="application/json" />
              <representation mediaType="application/xml" />
            </response>
          </method>
      \langleresource>
    </resource>
    ...
 </resources>
</application>
```
<span id="page-44-0"></span>**Kód 4.2.** Ukázka části WADL popisu REST rozhraní

<sup>&</sup>lt;sup>1</sup>) Web Application Description Language

<sup>&</sup>lt;sup>2</sup>) Java API for RESTful Web Services

# **Kapitola 5 Testování**

Tato kapitola popisuje, jakým způsobem bylo prováděno testování návrhu a implementace aplikace.

Mobilní aplikace Naviterier byla testována formou testů s uživatelem i bez uživatele. Každá z těchto fázi se zaměřovala na odlišnou část aplikace. Uživatelské testování bylo prováděno v budově fakulty elektronické na Karlově náměstí v budově E. Testování bez uživatele pak při pohybu po našem hlavním městě Praze.

# **5.1 Testování s uživatelem**

Testování s uživatelem se vyznačuje, jak již název napovídá, právě tím že je během něho zapotřebí několika nezávislých participantů, kteří odpovídají cílové skupině.

Při testování byl kladen důraz na ověření návrhu a implementace uživatelského rozhraní a zároveň získání zpětné vazby na používání dotykových zařízení právě cílovou skupinou zrakově postižených.

# **5.1.1 Dotazníky**

Nedílnou součástí testování jsou dotazníky před a následně po testu. Dotazník před testem slouží k získání informací o participantu, naopak dotazník po testování slouží k získání zpětné vazby.

### **Před testem**

- **.** Jaký je váš věk?
- **.** Jaký máte typ postižení?
- **.** Jak dlouho máte toto postižení?
- **.** Jaké máte vzdělání?
- **.**Máte zařízení s dotykovou obrazovkou?
- **.** Jaké máte zkušenosti s dotykovými zařízeními?

#### **Po testu**

- **.**Byl pro vás test náročný?
- **.**Bylo pro vás ovládání dotykového zařízení přijatelné?
- **.**Vyhovovalo vám uchycení zařízení?
- **.**Co se vám na aplikaci líbilo?
- **.**Co se vám na aplikaci nelíbilo?
- **.** Jak hodnotíte popis trasy?
- **.**Máte návrh na případné vylepšení?

# **5.1.2 Nastavení testu**

- **.** 5-6 participantů
- **.**shodné scénáře
- **.** 2 způsoby uchycení zařízení
- **.**poznámky na papír
- **.**trvání 1 hodina

# **Mobilní zařízení**

K testování byl použit mobilní telefon HTC Desire 500, který byl zapůjčen na Katedře počítačové grafiky a interakce fakulty elektrotechnické při ČVUT.

Zařízení obsahovalo standardní systém Android verze 4.1.2 s HTC Sense verze 5.0, dodávaný výrobcem. Dále byly na zařízení nainstalovány aplikace Svox Clasic TTS [[41\]](#page-62-7) a SVOX Czech/Český Iveta Voice [[42\]](#page-62-8).

Při testování byla v aplikaci aktivována služba Talk back.

### **Způsob uchycení zařízení**

- 1. Zavěšení mobilního zařízení na krk participanta za pomoci klíčenky. Zařízení bohužel neumožňovalo připevnění klíčenky, bylo tedy nutno provést uchycení k silikonovému krytu.
- 2. Připevnění zařízení k předloktí participanta pomocí běžeckého pouzdra. Běžecká pouzdra jsou však univerzální a mají přes obrazovku zařízení ochranou folii, která snižuje citlivost displeje. Proto byl k testovacím účelům vytvořeno přípravek, který se skládá ze silikonové krytu na telefon a gumového popruhu, pomocí kterého bylo zařízení upevněno.

Oba dva způsoby uchycení jdou demonstrovány na obrázku [5.1.](#page-47-0) Z leva uchycení na krku, následně pak na ruce pomocí popruhu. Pro ilustrativní fotografie bylo použito alternativní zařízení.

<span id="page-47-0"></span>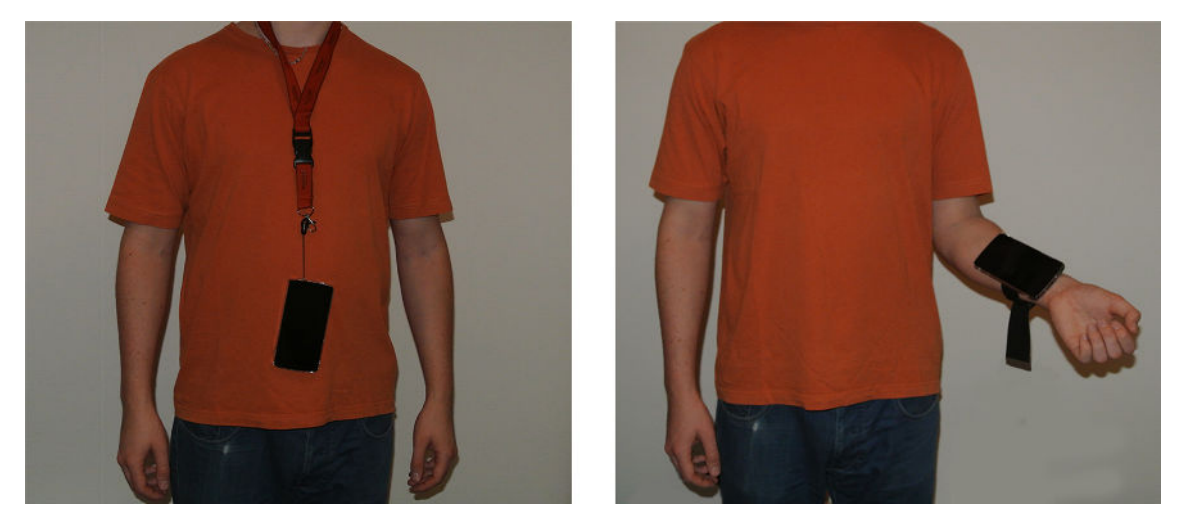

**Obrázek 5.1.** Způsob uchycení zařízení: Na krku / Na ruce

#### **Scénář**

Scénář požaduje od uživatele, aby si z Ulabu došel do kantýny zakoupit nápoj. Navození této situace by mělo uživatele motivovat k použití aplikace.

Scénář byl složen ze dvou úkolů, které byly vyhodnocovány nezávisle na sobě. Mapa, která byla pro testování použita, vznikla na základě testovacího popisu, který vytvořil pro předchozí experimenty systému NaviTerier Zdeněk Mikovec [[43\]](#page-62-9).

Před započetím úkolů, bylo s participanty provedeno individuální nastavení hlasitosti a rychlosti řeči. Dále byl participantům spuštěn průvodce TalkBack, aby si uživatelé odzkoušeli práci s dotykovým zařízením.

1. Úkol – Nastavení navigace

Nastavte si navigaci tak, abyste uvnitř budovy E na Karlově Náměstí byli navigování z Ulabu do Kantýny.

2. Úkol – Průchod trasou

Za pomoci spuštěné navigace projděte trasu, kterou vám navigace doporučuje, a dojděte do kantýny. Pokud se nebudete při průchodu moci dostat přes uzavřené dveře, zavolejte na pomoc vrátného.

#### **Optimální průchod**

Tato kapitola popisuje doporučený průchod scénářem

- 1. Úkol Nastavení navigace
	- a) Volba Navigace v budově
	- b) Participant zvolí mapu budovy E na Karlově náměstí, bude mu zobrazena výzva k uložení chybějící mapy. Po uložení mapy participant otevře staženou položku.
	- c) Participant v seznamu vyhledá položku Ulab a provede její zvolení.
	- d) Participant v seznamu vyhledá položku Kantýna a provede její zvolení.
- 2. Úkol Průchod trasou
	- a) Participant přejde z Ulabu k hlavním schodišti ve 3. patře.
	- b) Participant přejde z hlavního schodiště ve 3. patře ke dveřím před výtahem ve 3. patře.
	- c) Participant nastoupí do výtahu ve 3. patře.
	- d) Participant vyjede výtahem do 4. patra.
	- e) Participant narazí na zamčené dveře ve 4. patře.
	- f) Participant zavolá o pomoc vrátného.
	- g) Participant přejde k hlavnímu schodišti ve 4. patře.
	- h) Participant sejde po schodišti do 1. patra.
	- i) Participant se posadí v kantýně.

5. Testování **. . . . . . . . . . . . . . . . . . . . . . . . . . . . . . . . . . . . . . . . . . .**

# **5.1.3 Průběh testu**

Aplikace byla otestována se 6 participanty s různou dobou postižený a různými zkušenostmi s dotykovým rozhraním. Testování bylo rozděleno do 3 dnů. Participanti 1 a 2 testovali dne 7. 4. 2014, participant 3 testoval dne 10. 4. 2014 a participanti 4-6 testovali 11. 4. 2014.

Testování probíhalo dle nastavení na Karlově náměstí v budově E. Průběh jednotlivých testování si rozebereme v následující kapitole.

#### **Participant č. 1**

- **.***Dotazník před testem*
	- Pohlaví: Muž

Věk: 37

Typ postižení: Úplná slepota

Doba postižení: 9 let

Vzdělání: Vysokoškolské technické (IT expert)

Vlastní zařízení s dotykovou obrazovkou: Ne

Zkušenosti s dotykovou obrazovkou: Ano, při testování

- **.***Průběh testování* popis problémů
	- 1. Úkol Nastavení navigace

b) Participant byl zmaten, neboť mapa nebyla po stažení otevřena.

- 2. Úkol Průchod trasou
	- f) Participant měl problém s otevřením menu. Při otevření volání o pomoc uživatel nedostal zpětnou vazbu o otevření stránky.
- **.***Průběh testování*

Participant byl během testování velice analytický a poměrně kritický. Kritika byla zaměřena zejména na ovládání dotykových zařízení obecně. Participant se koncentroval zejména na analýzu dotykových zařízení a tím utíkala jeho koncentrace od testování. Díky odbornému vzdělání v IT se stavěl do pozice experta, bohužel se potvrdilo, že expert na danou problematiku není vhodným participantem. Uživatel byl poměrně zbrklý a tak se mu poměrně často stávalo, že míjel hledané prvky.

**.***Dotazník po testování*

Byl test náročný: Ano, dostával špatnou zpětnou vazbu.

Bylo ovládání dotykového rozhraní příjemné: Ne, nízká spolehlivost, pomalá odezva.

Uchycení: V budově preferuje klíčenku, venku by upřednostnil upevnění na ruce.

Co se líbilo: Jednoduchost aplikace, rozložení tlačítek v navigaci.

Co se nelíbilo: Dialog je nazýván "Výstraha", Konzistence názvu prvků.

Návrh zlepšení: Tlačítko nápověda, pro rozložení prvků na obrazovce.

#### **Participant č. 2**

- **.***Dotazník před testem*
	- Pohlaví: Muž

Věk: 49

Typ postižení: Praktická slepota

Doba postižení: 3 roky

Vzdělání: Vysokoškolské technické (ČVUT - fakulta stavební)

Vlastní zařízení s dotykovou obrazovkou: Ne

Zkušenosti s dotykovou obrazovkou: Ano

- **.***Průběh testování* popis problémů
	- 1. Úkol Nastavení navigace
		- a) Participant nechtěně vstoupil do navigace v interiéru, zorientoval se a vrátil se zpět.
		- b) Participant byl zmaten po stažení mapy, nevěděl, kde se nachází. Vrátil se na úvodní obrazovku a opakoval celý krok již bez stažené mapy.

#### 2. Úkol – Průchod trasou

- f) Participant měl problém s otevřením menu, po otevření nedostal dostatečnou zpětnou vazbu, že je menu otevřeno. Při otevření volání o pomoc uživatel nedostal zpětnou vazbu o otevření stránky.
- **.***Průběh testování*

Participant působil klidným a rozvážným dojmem. Při testování si vyčkával na zpětnou vazbu a tak zařízení ovládal poměrně efektivně. Největším problémem při ovládání dotykového zařízení bylo znovu označení pole, které uživatel hledal, neboť poslední označené pole zůstává i po poklepání označené.

**.***Dotazník po testování*

Byl test náročný: Ne

Bylo ovládání dotykového rozhraní příjemné: Ano, spíše jen nezvyk.

Uchycení: Na krku kvůli blokaci ruky.

Co se líbilo: Jednoduchost průchodu.

Co se nelíbilo: Rozložení tlačítek na obrazovce navigace, uvítal by uspořádání pod sebou, bez textového bloku.

Návrh zlepšení: Na pouzdru telefonu vytvořit reliéf, který by označoval části rozložení displeje.

5. Testování **. . . . . . . . . . . . . . . . . . . . . . . . . . . . . . . . . . . . . . . . . . .**

# **Participant č. 3**

- **.***Dotazník před testem* Pohlaví: Žena Věk: 25 Typ postižení: Úplná slepota Doba postižení: Od narození Vzdělání: Středoškolské gymnázium (studuje psychologii) Vlastní zařízení s dotykovou obrazovkou: Ne Zkušenosti s dotykovou obrazovkou: Ano, zejména s iOS **.***Průběh testování* - popis problémů
	- 1. Úkol Nastavení navigace
		- b) Participant si nebyl jistý se zavřením dialogu. Nerozuměl tlačítku OK. Mírné zmatení po stažení mapy, že nebyl proveden přechod na další obrazovku.
	- 2. Úkol Průchod trasou
		- f) Participant měl problém s otevřením menu, ale po několikátém pokusu se to podařilo. Nebyl si jistý se spojením volat o pomoc (bojí se použít kvůli názvu pole). I přes nedostání zpětné vazby se uživatel orientoval.
- **.***Průběh testování*

Participant působil klidně a rozvážně. Vyčkával na zpětnou vazbu a ovládal dotykové rozhraní poměrně zkušeně. Největší problém nastával při vyskakování dialogu s tlačítkem OK, uživateli nedocházelo, že tlačítko OK slouží k zavření dialogu.

**.***Dotazník po testování*

Byl test náročný: Ne

Bylo ovládání dotykového rozhraní příjemné: Ne, spíše trochu odlišnost od iOS.

Uchycení: Lepší klíčenka, na ruce překáží při používání hole.

Co se líbilo: Aplikace je přehledná, jednoduchá a intuitivní.

Co se nelíbilo: Vše bylo v pořádku.

Návrh zlepšení: Odstranit textový blok, raději větší tlačítka. Změnit název tlačítka dialogu.

#### **Participant č. 4**

**.***Dotazník před testem*

Pohlaví: Muž

Věk: 25

**. . . . . . . . . . . . . . . . . . . . . . . . . . . . . . . . . . . . . .** 5.1 Testování s uživatelem

Typ postižení: Úplná slepota

Doba postižení: 20 let

Vzdělání: Konzervatoř

Vlastní zařízení s dotykovou obrazovkou: Ne

Zkušenosti s dotykovou obrazovkou: Ne

- **.***Průběh testování* popis problémů
	- 1. Úkol Nastavení navigace
		- b) Participant byl zmaten z nepřejití na následující stránku odkud navigovat po stažení mapy. Došlo k rychlému zorientování.
	- 2. Úkol Průchod trasou
		- f) Participant měl problém s otevřením menu. Byl zmaten díky nepřečtení nadpisu při otevření kontaktů.
		- g) Participant neúmýslně couval v navigaci, důvodem bylo spoléhání na poslední označený prvek. Po pár krocích se zorientoval a pokračoval v navigaci.
- **.***Průběh testování*

Participant působil vyrovnaně a zkušeně. Nebál se zařízení používat a tak poměrně rychle a hravě pochopil ovládání. Při ovládání nedocházelo k zbytečným přehmatům. Rychle pochopil chování posledního označeného prvku a díky tomu si práci velice usnadnil.

**.***Dotazník po testování*

Byl test náročný: Ne

Bylo ovládání dotykového rozhraní příjemné: Ano, šlo o zvyk a naučení se použití rozhraní.

Uchycení: Lepší uchycení na ruce, není třeba zařízení zamykat.

Co se líbilo: Přímost aplikace, označení posledního prvku.

Co se nelíbilo: Problém nalezení některých tlačítek, nekonzistence rozměrů tlačítek.

Návrh zlepšení: Zmenšit, nebo spíše úplně odstranit textový blok.

#### **Participant č. 5**

**.***Dotazník před testem*

Pohlaví: Žena

Věk: 29

Typ postižení: Úplná slepota

Doba postižení: Od narození

Vzdělání: středoškolská Konzervatoř

5. Testování **. . . . . . . . . . . . . . . . . . . . . . . . . . . . . . . . . . . . . . . . . . .**

Vlastní zařízení s dotykovou obrazovkou: Ne

Zkušenosti s dotykovou obrazovkou: Ne

- **.***Průběh testování* popis problémů
	- 1. Úkol Nastavení navigace
		- b) Participant nechtěně zavřel dialogové okno. Došlo ke zmatení z nepřejití na stránku odkud navigovat po stažení mapy.
		- c) Participantu připadal seznam míst příliš dlouhý. Nespojil si možnost filtrování.
	- 2. Úkol Průchod trasou
		- f) Participant měl problém s otevřením menu a volbou osoby ze seznamu. Příčinou bylo neoznámení otevření seznamu.
- **.***Průběh testování*

Participant byl poměrně zbrklý a měl z testování velké obavy. Chvílemi propadal až panice pokud se mu něco nedařilo. Tomuto chování následovalo rychlé přejíždění po obrazovce bez čekání na zpětnou vazbu a tím ztráta orientace. Po uklidnění však pokračoval v průchodu bez dalších problémů.

**.***Dotazník po testování*

Byl test náročný: Ano, kvůli ovládání.

Bylo ovládání dotykového rozhraní příjemné: Spíše ne, i když po pochopení ovládání asi ano.

Uchycení: lepší uchycení na ruce, výhodou: Volné ruce a pocit vědomí o telefonu.

Co se líbilo: Asi vše.

Co se nelíbilo: Problém ovládání dotykového telefonu.

Návrh zlepšení: Tlačítka navigace umístit nad sebe.

#### **Participant č. 6**

**.***Dotazník před testem*

Pohlaví: Muž

Věk: 59

Typ postižení: Úplná slepota

Doba postižení: 44 let

Vzdělání: Základní, kurz v oblasti telekomunikací trvající 3 roky

Vlastní zařízení s dotykovou obrazovkou: Ne

Zkušenosti s dotykovou obrazovkou: Ne

**.***Průběh testování* - popis problémů

1. Úkol – Nastavení navigace

- b) Participant nerozumí principu informačního dialogu. Po vysvětlení jej akceptuje.
- d) Participantu si není jistý, zda postupuje správně. Zřejmě přeslechl nadpis stránky.
- 2. Úkol Průchod trasou
	- c) Participant se omylem přesunul o krok dál. S problémem se srovnal, v navigaci se správně vrátil a pokračoval dál.
	- f) Participant měl problém spojit si volání o pomoc s otevřením menu, zřejmě obava z názvu volat o pomoc. Otevřením menu bylo problematické a volbou osoby ze seznamu. Příčinou bylo neoznámení otevření seznamu.
- **.***Průběh testování*

Participant byl rozvážný a vysoce chápavý, s dotykovým rozhraním se velice rychle seznámil a byl jej schopen používat. Vyčkával na zpětnou vazbu a po počátečním ostychu aplikaci snadno ovládal.

**.***Dotazník po testování*

Byl test náročný: Spíše ne.

Bylo ovládání dotykového rozhraní příjemné: Trošku stresující z neznámého ovládání, ale jedná se o zvyk. Ovládání není složité.

Uchycení: Lepší uchycení je pomocí klíčenky, uživatel si telefon může při hluku dát blíže uchu.

Co se líbilo: Myšlenka aplikace.

Co se nelíbilo: Vše v pořádku.

Návrh zlepšení: Asi nic.

### **5.1.4 Výsledky testování**

Tak jak z problému jednotlivých participantů vyplývá, došlo v aplikaci k pár zásadním a několika méně zásadním problémům. Jinak byli participanti s aplikací spokojeni a většinou měli problém spíše s popisem trasy a právě ovládáním dotykového rozhraní. Tento problém se většině podařilo překonat a participanti byli schopni aplikaci efektivně ovládat. Velice často se během 2. úkolu stávalo, že uživatelé nechtěně četli stávající krok, najetím prstu na textové pole.

Z testování nevyplynul přesný závěr o vhodném uchycení zařízení. Výsledky vyšli v podstatě srovnatelně, každému uživateli vyhovovalo jiné řešení, neboť na problém nahlíželi z různých aspektů.

#### **Přechod po stažení mapy**

V podstatě všichni participanti měli problém se zorientovat, když došlo ke stažení mapy. Předpokládali, že aplikace bude přesunuta na stránku odkud navigovat a oni budou dále pokračovat ve výběru. Aplikace místo toho však setrvala na stránce výběru mapy.

5. Testování **. . . . . . . . . . . . . . . . . . . . . . . . . . . . . . . . . . . . . . . . . . .**

Tento problém má několik variant řešení a to: změnu přechodu právě na stránku výběru odkud navigovat, nebo informovat uživatele o tom, aby v daný okamžik zvolil staženou mapu. Druhá možnost se zde nabízí právě pro situaci, kdy by si uživatel chtěl pouze stáhnout mapy, které chce v budoucnu používat.

#### **Otevírání menu**

Každý participant měl problém právě s otevřením postranního meny pomocí gesta (tahem dvou prstů zleva doprava). Příčinou tohoto problému bylo pravděpodobně to, že uživatel musí začít přejíždět oběma prsty od úplného kraje obrazovky, tomu však částečně překážel kryt zařízení.

Vhodnou variantou řešení by bylo, nahradit gesto pro vytažení, za gesto tahu dvou prstů v libovolné části obrazovky. Další variantou řešení je změnit konstrukční prvek Navigation Drawer [\[44](#page-62-10)], za konstrukci Swipe View [\[45](#page-62-11)], která nabízí velice podobnou funkcionalitu, ale gesto je možné provést přes celou obrazovku.

#### **Otevírání menu**

Třetí problém byl ryze implementační a týkal se právě nepřečtení názvu stránky Zavolat o pomoc, kde byly umístěny kontakty. Tato chyba je snadno opravitelná a není nutné vymýšlet alternativní řešení.

#### **Nechtěné čtení stávajícího kroku**

Participanti během hledání tlačítek na obrazovce navigace poměrně často nechtěně nechávali číst současný krok navigace. To je rozptylovalo a zdržovalo.

Možným řešením by bylo odstranit textový blok se současným krokem navigace a prostor využít k efektivnějšímu rozložení tlačítek.

# **5.2 Testování bez uživatele**

Testování bez uživatele se odprošťuje od potřeby participantů. K otestování stačí svépomoc vývojáře, nebo testera. V rámci aplikace byla testována implementace záznamu pohybu uživatele.

### **5.2.1 Nastavení testu**

Pro testování bylo použit zařízení Google Nexus 5. Zařízení obsahovalo standardní systém Android verze 4.4.2.

Trasa pohybu byla zvolena po hlavním městě Praha v oblasti mezi Letenským náměstí, a Strossmayerovým náměstím. Začátek a konec trasy byl zvolen na rozhraní ulic Kamenická a Veletržní. Důvodem této volby byla právě náročnost prostředí pro zaměření GPS satelitů. Mapu v živé podobě je možné nalézt na adrese [https://mapsengine.](https://mapsengine.google.com/map/edit?mid=zIHYZABIVIf8.k4fuENMi6miE) [google.com/map/edit?mid=zIHYZABIVIf8.k4fuENMi6miE](https://mapsengine.google.com/map/edit?mid=zIHYZABIVIf8.k4fuENMi6miE).

# **Úkoly**

1. dojít na tramvajovou zastávku Strossmayerovo náměstí

- 2. dopravit se tramvají na Letenské náměstí
- 3. přejít na rozhraní Kamenické a Veletržní ulice.

# **5.2.2 Průběh testu**

Záznam zvolené trasy je uveden na mapě [5.2.](#page-56-0) Trasa pěší chůze je na mapě zobrazena modrou čarou. Žlutá čára reprezentuje přesun tramvají. Význam jednotlivých bodů je popsán následujícím seznamem.

- **. zelená** začátek trasy
- **. červená** konec trasy
- **.oranžové** nástupní/výstupní bod MHD
- **.modrá** body průchodu

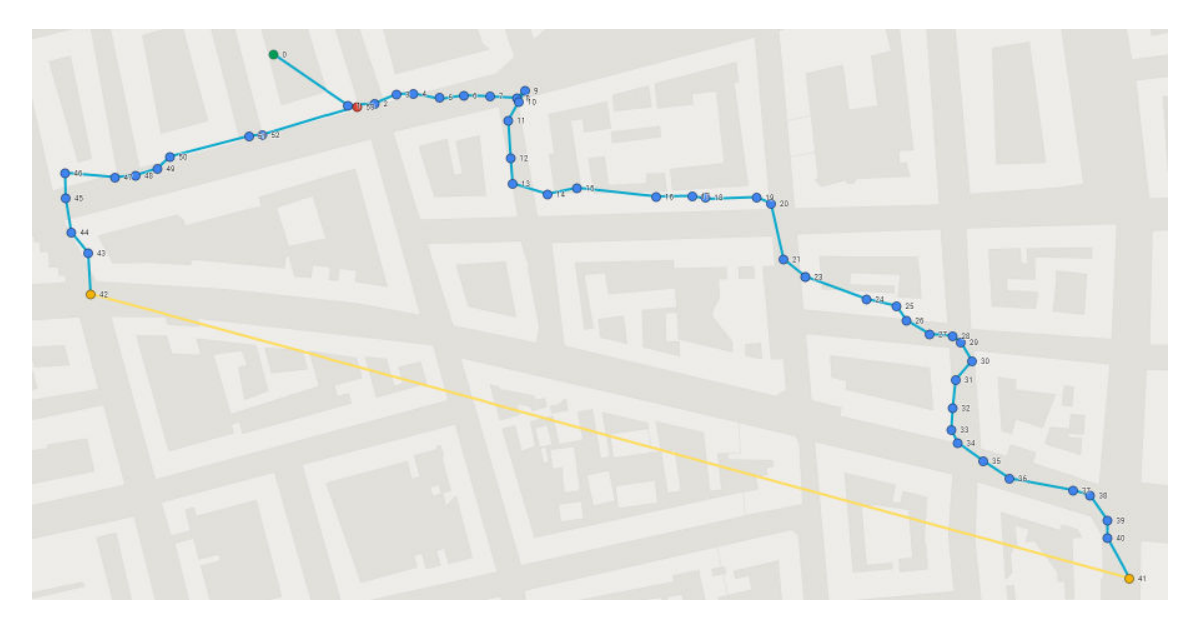

<span id="page-56-0"></span>**Obrázek 5.2.** Zobrazení záznamu testovací trasy na mapě

## **5.2.3 Výsledek testu**

Z vizualizace naměřených dat je vidět, že prvotní zaměření GPS satelitů je poměrně nepřesné. To se projevilo právě na startovním bodu a pak u bodů 8 a 9, kdy aplikace přestala sledovat GPS souřadnice díky dlouhému stání na semaforu.

Problematičnost zaměřování GPS se projevila i v tom, že se poměrně často stávalo, že zařízení bylo zaměřeno v budovách.

Dobrých výsledků naopak dosáhlo rozeznávání kontextu pohybu. Při jízdě tramvají nebyl zaznamenán jediný bod. Naopak během celého pohybu po trase pěší chůzí byly body zaznamenány správně.

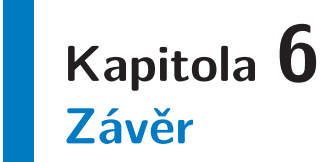

Tato práce si kladla za cíl navrhnout, implementovat a otestovat mobilní aplikaci pro navigační systém NaviTerier. Zároveň si kladla za cíl provádět sběr polohy pohybu uživatelů pro projekt Vzájemné pomoci uživatelů se zrakovým postiženým.

V rámci diplomové práce byla také vytvořena webová aplikace, která slouží k distribuci dat v rámci navigačního systému.

Aplikace byla otestována s šesti nevidomými participanty. Testování bylo zaměřeno na ověření uživatelského rozhraní. Největším problémem při testování byla nezkušenost participantů s používáním dotykových zařízení, která však byla ve většině případů po relativně krátké době překonána. Testování objevilo drobné chyby v návrhu, které budou v dalším vývoji odstraněny.

Během testování aplikace pro sběr dat nebyly objeveny žádné zásadní problémy, které by vycházely zejména z problematiky týkající se přesnosti získávání dat z GPS senzoru. Implementace rozpoznávání kontextu pohybu se osvědčila a správně rozpoznává pohyb chůze.

Z výsledků testování vyplývá, že návrh aplikace a její implementace byla provedena správně a tím bylo zadání úspěšně splněno.

# **6.1 Možná rozšíření**

Práce nabízí celou škálu dalších rozšíření. V první řadě se jedná o opravu drobných chyb v návrhu, které vyplynuly z testování s uživatelem. Za zvážení o doplnění do aplikace stojí i některé návrhy participantů, jako například doplnění tlačítka s nápovědou, které by důkladně popsalo každou stránku.

Další rozvoj nabízí webová aplikace pro distribuci dat, která postrádá možnost dynamické správy map.

Aplikace také skýtá možnost užšího propojení s projektem Vzájemné pomoci zrakově postižených uživatelů a to například o distribuci kontaktů, které jsou pro místo na kterém se uživatel nachází relevantní.

Jak ze zmíněných variant rozšíření vyplývá, projekt má velký potenciál. Možností jak pomáhat nevidomým lidem je stále velké množství.

# **Literatura**

- [1] České vysoké učení technické v Praze Fakulta elektrotechnická. Katedra počítačové grafiky a interakce [dcgi], 2014. <http://dcgi.felk.cvut.cz/cs/main>.
- [2] Jakub Bokšanský. Systém pro automatické generování popisu cesty pro zrakově postižené, 2011.

[https://dip.felk.cvut.cz/browse/pdfcache/boksajak\\_2011bach.pdf](https://dip.felk.cvut.cz/browse/pdfcache/boksajak_2011bach.pdf).

- [3] Oficiální stránky kanceláře WHO v České republice, 2014. <http://www.who.cz/>.
- [4] SONS ČR. Sons Čr klasifikace zrakového postižení podle WHO, 2014. <http://www.sons.cz/klasifikace.php>.
- [5] Ing. Jaroslav Kaňka APEX sro, Jesenice. Povelový vysílač vpn 01, 2014. <http://www.apex-jesenice.cz/tyfloset1.php?lang=cz>.
- [6] Seznam najdu tam, co neznám, 2014. <http://www.seznam.cz/>.
- [7] Středisko pro podporu studentů se specifickými potřebamim elsa, 2014. <http://www.elsa.cvut.cz/>.
- [8] Teiresiás středisko pro pomoc studentům se specifickými nároky, 2014. <https://www.teiresias.muni.cz/>.
- [9] poslepu.cz Radek Pavlíček. Haptické mapy pro nevidomé, 2014. <http://poslepu.cz/hapticke-mapy-pro-nevidome/>.
- [10] J. Demkowicz A. Stepnowski, Ł. Kamiňski. Voice maps the system for navigation of blind in urban area. *In Proceedings of the 10th International Conference on Applied Computer and Applied Computational Science (ACACOS); Venice, Italy*, pages 201–206, 2011.
- [11] Uzan G. Venard O., Baudoin G. et al. the rampe interactive auditive information system for the mobility of blind people in public transport. *In Proceeding of 5th International Conference on ITS Telecommunication (ITST); Brest, France*, pages 169–76, 2005.
- [12] J.M.F. Rodrigues J. Jo˜ao, M. Farrajota and J.M.H. du Buf. The smartvision local navigation aid for blind and visually impaired persons. *International Journal of Digital Content Technology and its Applications Vol.5 No.5*, 2011.
- [13] S. Knox J. Behmer. Localeyes: accessible gps and points of interest. *ASSETS '10 Proceedings of the 12th international ACM SIGACCESS conference on Computers and accessibility*, pages 323–324, 2010.
- [14] StatCounter. Jakstatcounter global stats browser, os, search engine including mobile market share., 2013. [http://gs.statcounter.com/#mobile\\_os-ww-monthly-201306-201306-bar/](http://gs.statcounter.com/#mobile_os-ww-monthly-201306-201306-bar/).
- [15] J. Balata. Navigace v exteriéru pro zrakově postižené, bakalářská práce, 2009. [https://dip.felk.cvut.cz/browse/pdfcache/balatj1\\_2009bach.pdf](https://dip.felk.cvut.cz/browse/pdfcache/balatj1_2009bach.pdf).
- [16] J. Balata. Systém pro podporu turistiky zrakově postižených, diplomová práce, 2011. [https://dip.felk.cvut.cz/browse/pdfcache/balatjan\\_2011dipl.pdf](https://dip.felk.cvut.cz/browse/pdfcache/balatjan_2011dipl.pdf).
- [17] Google Inc. Talkback android apps on google play. n.p., 2013-12-15. [https://play.google.com/store/apps/details?id=com.google.android.marvin.](https://play.google.com/store/apps/details?id=com.google.android.marvin.talkback)
- [talkback](https://play.google.com/store/apps/details?id=com.google.android.marvin.talkback).
- [18] Google Inc. Accessibility. android developers. n.p., 2013-12-15. <http://developer.android.com/design/patterns/accessibility>.
- [19] Apple accessibility ios, 2014. <https://www.apple.com/accessibility/ios/>.
- [20] P. Slavik J. Vystrcil, Z. Mikovec. Naviterier indoor navigation system for visually impaired. *Smart Homes*, 12:25–28, 2012.
- [21] P. Cvetler. Navigace zrakově postižených osob v interiéru pomocí mobilního zařízení s dotykovým displejem diplomová práce, 2011. [https://dip.felk.cvut.cz/browse/pdfcache/cvetlpav\\_2011dipl.pdf](https://dip.felk.cvut.cz/browse/pdfcache/cvetlpav_2011dipl.pdf).
- [22] Google Inc. Hudba google play, 2014. <https://play.google.com/store/apps/details?id=com.google.android.music>.
- [23] Z. Mikovec J. Balata, J. Franc and P. Slavik. Collaborative navigation of visually impaired. 2013.
- [24] A. Šimek. Aplikace pro záznam polohy a komunikaci zrakově postižených uživatelů, 2012.
- [25] LLC Balsamiq Studios. Balsamiq. rapid, effective and fun wireframing software., 2014.

<http://balsamiq.com/>.

- [26] Jenny Curry. 5 wireframe tools that will jumpstart your web design process, 2012. <http://abetteruserexperience.com/2012/09/wireframing-tools-reviewed/>.
- [27] Rich interactive wireframes to define web and mobile applications, 2014. <http://www.justinmind.com/>.
- [28] Justinmind: Wireframe websites and mobile apps quickly and easily, 2014. [http: / / www . prototypingtool . com / justinmind-wireframe-websites-and-mobile](http://www.prototypingtool.com/justinmind-wireframe-websites-and-mobile-apps-quickly-and-easily)[apps-quickly-and-easily](http://www.prototypingtool.com/justinmind-wireframe-websites-and-mobile-apps-quickly-and-easily).
- [29] Pencil project, 2014. <http://pencil.evolus.vn/>.
- [30] Wireframing tool for professionals wireframesketcher, 2014. <http://wireframesketcher.com/>.
- [31] Jim Priest. Wireframe sketcher a better alternative to balsamiq?, 2011. [http://thecrumb.com/2011/02/11/wireframe-sketcher-a-better-alternative-to](http://thecrumb.com/2011/02/11/wireframe-sketcher-a-better-alternative-to-balsamiq/)[balsamiq/](http://thecrumb.com/2011/02/11/wireframe-sketcher-a-better-alternative-to-balsamiq/).
- <span id="page-61-0"></span>[32] The Apache Software Foundation. Apache license, version 2.0, 2004. <http://www.apache.org/licenses/LICENSE-2.0.html>.
- <span id="page-61-1"></span>[33] Inc. Free Software Foundation. Gnu general public license, 1991. <http://www.gnu.org/licenses/old-licenses/gpl-2.0.html>.

<span id="page-62-0"></span>[34] Android (operating system), 28-04-2014. [http://en.wikipedia.org/wiki/Android\\_\(operating\\_system\)](http://en.wikipedia.org/wiki/Android_(operating_system)).

**. . . . . . . . . . . . . . . . . . . . . . . . . . . . . . . . . . . . . . . . . . . . . . . . .**

- <span id="page-62-1"></span>[35] Android, the world's most popular mobile platform, 28-04-2014. <http://developer.android.com/about/index.html>.
- <span id="page-62-2"></span>[36] Niall Gallagher. Simple xml serialzation and configuration, 29-04-2014. <simple-xml>.
- <span id="page-62-3"></span>[37] Martin Malý. Rest: architektura pro webové api, 03-08-2009. <http://www.zdrojak.cz/clanky/rest-architektura-pro-webove-api/>.
- <span id="page-62-4"></span>[38] Eric Kuck. volley-jackson-extension, 29-04-2014. <https://github.com/spothero/volley-jackson-extension>.
- <span id="page-62-5"></span>[39] Piotr Wendykier. Jtransforms, 29-04-2014. <https://sites.google.com/site/piotrwendykier/software/jtransforms>.
- <span id="page-62-6"></span>[40] Jboss. Red hat, 30-04-2014. <http://resteasy.jboss.org/>.
- <span id="page-62-7"></span>[41] SVOX Mobile Voices. Classic text to speech engine, 2014. <https://play.google.com/store/apps/details?id=com.svox.classic>.
- <span id="page-62-8"></span>[42] SVOX Mobile Voices. Svox czech/Český iveta voice, 2014. [https://play.google.com/store/apps/details?id=com.svox.classic.langpack.](https://play.google.com/store/apps/details?id=com.svox.classic.langpack.cesunhbox voidb@x kern .06em vbox {hrule width.3em}czeunhbox voidb@x kern .06em vbox {hrule width.3em}fem) ces\_[cze](https://play.google.com/store/apps/details?id=com.svox.classic.langpack.cesunhbox voidb@x kern .06em vbox {hrule width.3em}czeunhbox voidb@x kern .06em vbox {hrule width.3em}fem)\_fem.
- <span id="page-62-9"></span>[43] Zdeněk Míkovec. <http://dcgi.felk.cvut.cz/people/xmikovec>.
- <span id="page-62-10"></span>[44] Google Inc. Navigation drawer, 2014. <http://developer.android.com/design/patterns/navigation-drawer.html>.
- <span id="page-62-11"></span>[45] Google Inc. Swipe views, 2014. <http://developer.android.com/design/patterns/swipe-views.html>.

# **Příloha A HTA analýza**

#### **A Aktivace sběru dat**

#### **Předpoklady:**

Aplikace spuštěna

#### **Hierarchický popis:**

- 1. otevřít Nastavení
- 2. zvolit Zaznamenávání trasy
- 3. zvolit Automatické odesíláni dat

4. zvolit Zaslat data

### **Plán:**

**.**Plán **<sup>A</sup>**: udělat krok 1. a 2. Pokud chce uživatel zasílat data pouze přes wifi: Udělat krok 3. Pokud chce uživatel zaslat data okamžitě krok 4.

## **B Nastavení SOS sms**

#### **Předpoklady:**

Aplikace spuštěna

#### **Hierarchický popis:**

1. otevřít Nastavení

- 2. zvolit Telefonní číslo pro SOS sms
- 3. zvolit Vyplnit telefonní číslo a odeslat

#### **Plán:**

**.**Plán **<sup>B</sup>**: udělat kroky 1. - 3.

#### **C Nastavení navigace v interiéru**

#### **Předpoklady:**

Aplikace spuštěna

#### **Hierarchický popis:**

- 1. otevřít Navigovat v budově
- 2. načti mapu budovy
- 2.1. filtruj seznam
- 2.2. stáhni mapu
- 2.3. otevři mapu
- 3. vyber odkud navigovat
- 3.1. filtruj seznam
- 3.2. vyber odkud navigovat
- 4. vyber kam navigovat
- 4.1. filtruj seznam
- 4.2. vyber kam navigovat

#### **Plán:**

- **.**Plán **<sup>C</sup>**: Udělat kroky 1. 4.
- **.**Plán **<sup>C</sup>** 2: provést kroky: **<sup>C</sup>** 2.1. odpovídá plánu **<sup>F</sup>**, **<sup>C</sup>** 2.2. odpovídá plánu **E**, **C** - 2.3.
- **.**Plán **<sup>C</sup>** 3: provést kroky: **<sup>C</sup>** 3.1. odpovídá plánu **<sup>F</sup>**, **<sup>C</sup>** 3.2.
- **.**Plán **<sup>C</sup>** 4: provést kroky: **<sup>C</sup>** 4.1. odpovídá plánu **<sup>F</sup>**, **<sup>C</sup>** 4.2.

#### **D Nastavení navigace v exteriéru**

#### **Předpoklady:**

Aplikace spuštěna

#### **Hierarchický popis:**

- 1. otevřít Navigovat venku
- 2. načti mapu budovy
- 2.1. filtruj seznam
- 2.2. stáhni mapu
- 2.3. otevři mapu
- 3. vyber odkud navigovat
- 3.1. filtruj seznam
- 3.2. vyber odkud navigovat
- 4. vyber kam navigovat
- 4.1. filtruj seznam
- 4.2. vyber kam navigovat

#### **Plán:**

- **.**Plán **<sup>D</sup>**: udělat kroky 1. 4.
- **.**Plán **<sup>D</sup>** 2: provést kroky: **<sup>D</sup>** 2.1. odpovídá plánu **<sup>F</sup>**, **<sup>D</sup>** 2.2. odpovídá plánu **E**, **D** - 2.3.
- **.**Plán **<sup>D</sup>** 3: provést kroky: **<sup>D</sup>** 3.1. odpovídá plánu **<sup>F</sup>**, **<sup>C</sup>** 3.2.
- **.**Plán **<sup>D</sup>** 4: provést kroky: **<sup>D</sup>** 4.1. odpovídá plánu **<sup>F</sup>**, **<sup>C</sup>** 4.2.

#### **E Stažení mapy**

#### **Předpoklady:**

#### Dosažení cíle: **C** - 2.2, nebo **D** - 2.2

**. . . . . . . . . . . . . . . . . . . . . . . . . . . . . . . . . . . . . . . . . . . . . . . . .**

#### **Hierarchický popis:**

- 1. zvolit mapu
- 2. potvrdit dialog stažení
- 3. vyčkat na stažení

#### **Plán:**

**.**Plán **<sup>E</sup>**: udělat kroky 1. - 3.

#### **F Filtrování seznamu**

#### **Předpoklady:**

Dosažení cíle: **C** - 2.1, nebo **D** - 2.1

#### **Hierarchický popis:**

- 1. vymazat původní obsah filtračního pole
- 2. zadat nový řetězec do pole filtru

#### **Plán:**

**.**Plán **<sup>F</sup>**: udělat kroky 1. - 2.

#### **G Pokračovat v předchozí navigaci**

#### **Předpoklady:**

Aplikace spuštěna

#### **Hierarchický popis:**

1. zvolit Pokračovat v předchozí navigaci

#### **Plán:**

**.**Plán **<sup>G</sup>**: udělat krok 1.

#### **H Použití navigace**

#### **Předpoklady:**

Dosažení cíle: **C** - 4.2, **D** - 4.2, nebo **G** - 1

#### **Hierarchický popis:**

- 1. zvolit Předchozí krok
- 2. zvolit Následující krok
- 3. zvolit Opakovat krok
- 4. zjistit Vzdálenost k nejbližšímu cíli

#### **Plán:**

- **.**Plán **<sup>H</sup>** 1.: pokud chce uživatel předchozí krok, provede krok 1.
- **.**Plán **<sup>H</sup>** 2.: pokud chce uživatel předchozí krok, provede krok 2.
- **.**Plán **<sup>H</sup>** 3.: pokud chce uživatel předchozí krok, provede krok 3.
- A HTA analýza **. . . . . . . . . . . . . . . . . . . . . . . . . . . . . . . . . . . . . . . . . .**
	- **.**Plán **<sup>H</sup>** 4.: pokud je externí kontext a uživatel chce zjistit vzdálenost zvolit 4. krok

#### **I Volání o pomoc**

#### **Předpoklady:**

Dosažení cíle: **C** - 4.2, **C** - 5.2, nebo **G** - 1

#### **Hierarchický popis:**

1. otevřít menu

- 2. zvolit Zavolat o pomoc
- 3. zvolit kontakt

#### **Plán:**

**.**Plán **<sup>I</sup>**: udělat kroky 1. - 3.

#### **J Zaslání SOS sms**

#### **Předpoklady:**

Dosažení cíle: **C** - 4.2, **C** - 5.2, nebo **G** - 1

#### **Hierarchický popis:**

1. otevřít menu

- 2. zvolit Zaslat SOS sms
- 3. potvrdit dialog pro zaslání sms

#### **Plán:**

**.**Plán **<sup>J</sup>**: udělat kroky 1. - 3.

### **K Zjištění vzdálenosti od cíle**

#### **Předpoklady:**

Dosažení cíle: **C** - 4.2, **C** - 5.2, nebo **G** - 1

#### **Hierarchický popis:**

- 1. otevřít menu
- 2. zvolit Vzdálenost od cíle

#### **Plán:**

**.**Plán **<sup>K</sup>**: udělat kroky 1. a 2.

#### **L Zjištění stavu sítě**

#### **Předpoklady:**

Dosažení cíle: **C** - 4.2, **C** - 5.2, nebo **G** - 1

#### **Hierarchický popis:**

1. otevřít menu

2. zvolit Zkontrolovat stav sítě

#### **Plán:**

**.**Plán **<sup>L</sup>**: udělat kroky 1. a 2.

# **M Ukončení navigace**

# **Předpoklady:**

Dosažení cíle: **C** - 4.2, **C** - 5.2, nebo **G** - 1

**. . . . . . . . . . . . . . . . . . . . . . . . . . . . . . . . . . . . . . . . . . . . . . . . .**

# **Hierarchický popis:**

1. otevřít menu

2. zvolit Ukončit navigaci

### **Plán:**

**.**Plán **<sup>M</sup>**: udělat kroky 1. a 2.

# **Příloha B Instalační a uživatelská příručka**

# **B.1 Sestavení aplikace**

**.Požadavky na sestavení**: Balíky Java JDK 7 a Gardle 1.11 nainstalujte do svého systému a přidejte jejich složky *bin* do systémové proměnné prostředí *PATH*.

Balík Android SDK 19+ rozbalte do úložiště svého počítače.

- **.Nastavení pro sestavení**: Ve složce projektu *NaviterierProject/* upravte soubor *local.properties*. V souboru nastavte parametr *sdk.dir* jako adresu k uloženému Android SDK 19+.
- **.Sestavení aplikace**: Otevřete projekt v AndroidStudio a proveďte kompilaci.

Alternativně: Ve složce projektu *NaviterierProject/* spusťte příkaz *gradlew build*.

Po doběhnutí příkazu je aplikace sestavena a připravena ke spuštění ve složce *build/apk*.

# **B.2 Spuštění aplikace**

- **.Požadavky pro spuštění**: Aplikace vyžaduje zařízení s operačním systémem Android 4.0, nebo vyšší.
- **.Instalace aplikace**: Nahrajte aplikaci uloženou na přiloženém CD na externí úložiště zařízení. Nainstalujte uloženou aplikaci.
- **.Příprava souborů**: Tento krok je volitelný. Na externí úložiště zařízení umístěte ukázkovou strukturu souborů, která je přiložena na CD. Popis struktury dat je uveden v kapitole [4.3](#page-43-0).
- **.Příprava zařízení**: Pro zpřístupnění veškeré funkcionality vložte do zařízení SIM kartu.
- **.Spuštění aplikace**: Spusťte aplikaci standardním způsobem ze seznamu aplikací.
## **Příloha C Obsah přiloženého CD**

/ *bin* - Instalační balíček mobilní aplikace.

/ *example* - Ukázková struktura souborů na externím úložišti.

/ *schemes* - Schémata XML souborů a popis REST rozhraní serverové aplikace.

/ *src*

/ *mobilni aplikace* - Zdrojové kódy mobilní aplikace.

/ *server aplikace* - Zdrojové kódy serverové aplikace.

/ *text* - PDF verzi textu diplomové práce.

/ *text src* - Zdrojové kódy textu diplomové práce.